# Referentni priručnik za hardver – Model dc5800 **Microtower** HP Compaq poslovno računalo

© Copyright 2008 Hewlett-Packard Development Company, L.P. Sve informacije sadržane u ovom dokumentu podložne su promjenama bez prethodne najave.

Microsoft, Windows i Windows Vista su ili zaštitni znaci ili registrirani zaštitni znaci tvrtke Microsoft Corporation u Sjedinjenim Američkim Državama i/ili ostalim državama.

Jedina jamstva za HP-ove proizvode navedena su u izričitim uvjetima ograničenih jamstava priloženima uz te proizvode. Ništa ovdje spomenuto ne smije se smatrati dodatnim jamstvom. HP nije odgovoran za tehničke pogreške ili pogreške pri uređivanju, niti za propuste sadržane u ovom tekstu.

Ovaj dokument sadrži patentirane informacije koje su zaštićene autorskim pravima. Niti jedan dio ovog dokumenta ne smije se fotokopirati, reproducirati, niti prevoditi na drugi jezik bez prethodnog pisanog odobrenja tvrtke Hewlett-Packard.

#### **Priručnik za hardver**

HP Compaq poslovno računalo

Model dc5800 Microtower

Prvo izdanje (siječanj 2008)

Broj dokumenta: 460185-BC1

## **O ovom priručniku**

Ovaj priručnik pruža osnovne informacije za nadogradnju ovog modela računala.

- **UPOZORENJE!** Ovako obilježeni tekst ukazuje da nepridržavanje uputa može za posljedicu imati tjelesne ozljede ili gubitak života.
- **OPREZ:** Ovako obilježeni tekst ukazuje da nepridržavanje uputa može za posljedicu imati oštećenje opreme ili gubitak podataka.
- **E NAPOMENA:** Ovako obilježeni tekst sadrži važne dodatne informacije.

# Sadržaj

#### 1 Značajke proizvoda

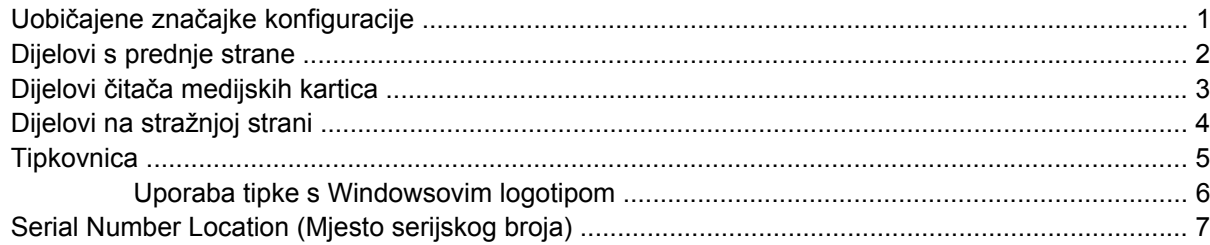

#### 2 Nadogradnje hardvera

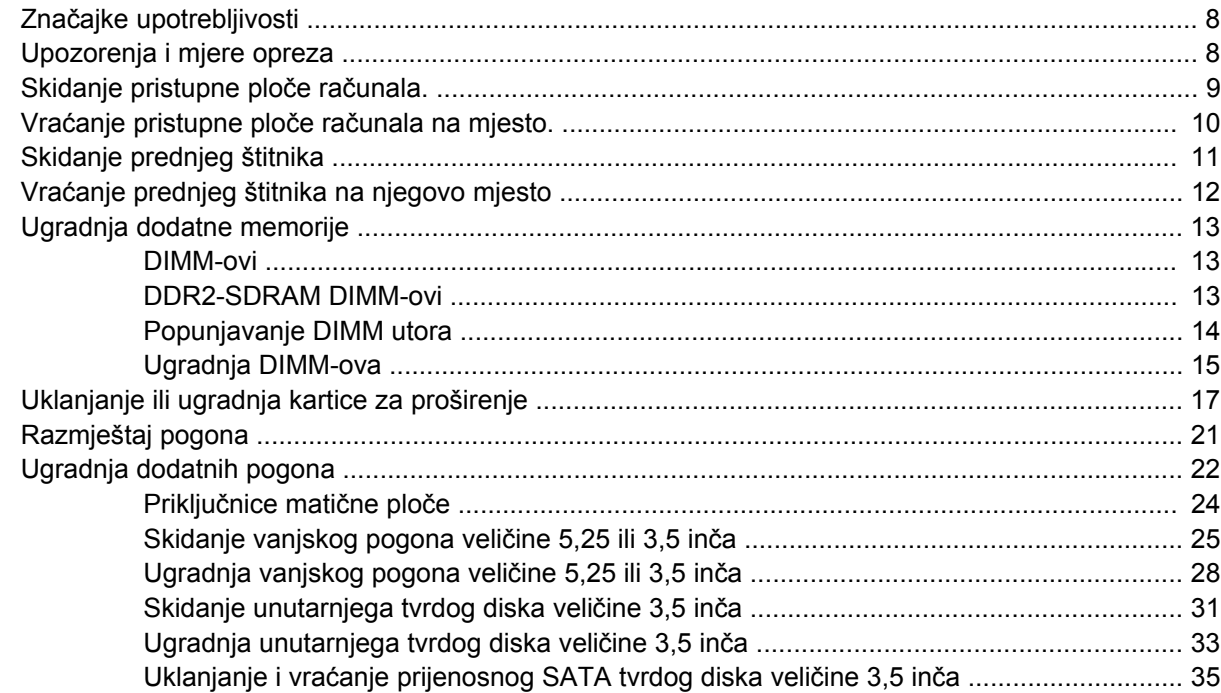

#### Dodatak A Tehnički podaci

#### Dodatak B Zamjena baterije

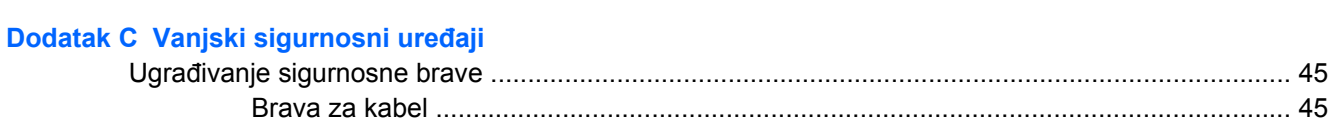

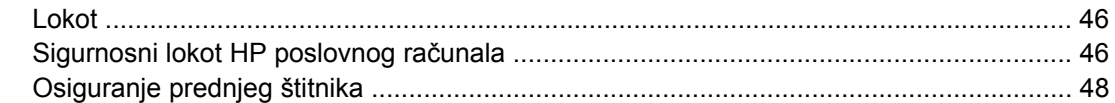

## Dodatak D Elektrostatičko pražnjenje

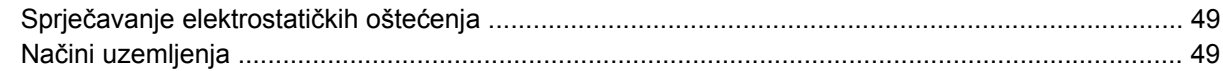

## Dodatak E Smjernice za rad s računalom, rutinsko održavanje i priprema za isporuku

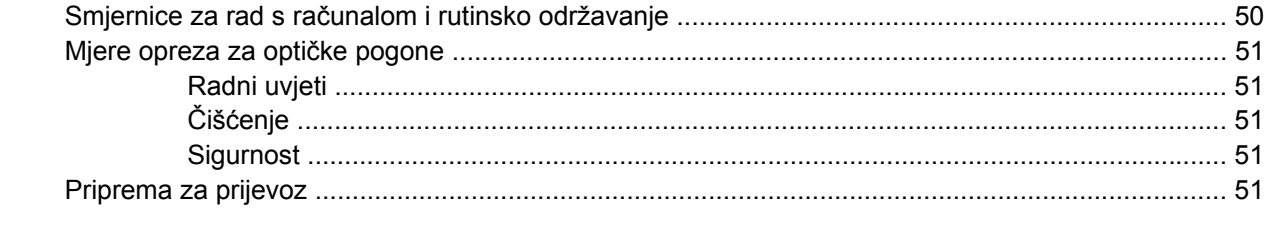

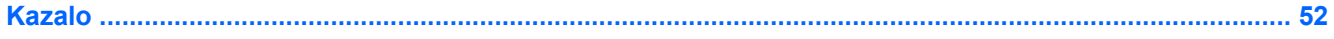

# <span id="page-6-0"></span>**1 Značajke proizvoda**

# **Uobičajene značajke konfiguracije**

Značajke HP Compaq Microtowera mogu se razlikovati ovisno o modelu. Za potpuni popis ugrađenog hardvera i softvera pokrenite dijagnostički uslužni program (dostupan samo na nekim modelima računala). Upute za korištenje uslužnog programa nalaze se u *Priručniku za rješavanje problema*.

**Slika 1-1** Konfiguracija Microtower

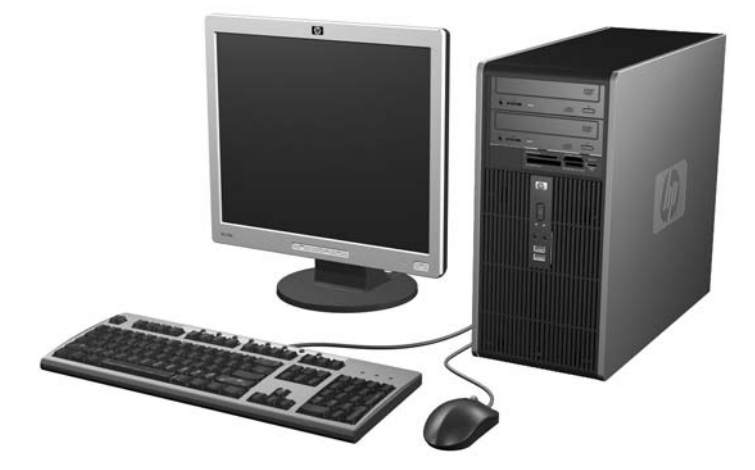

# <span id="page-7-0"></span>**Dijelovi s prednje strane**

Položaj diskova može se razlikovati među modelima.

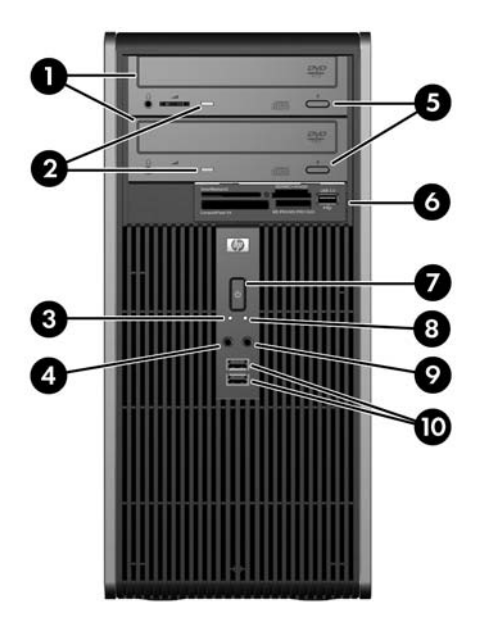

#### **Tablica 1-1 Dijelovi s prednje strane**

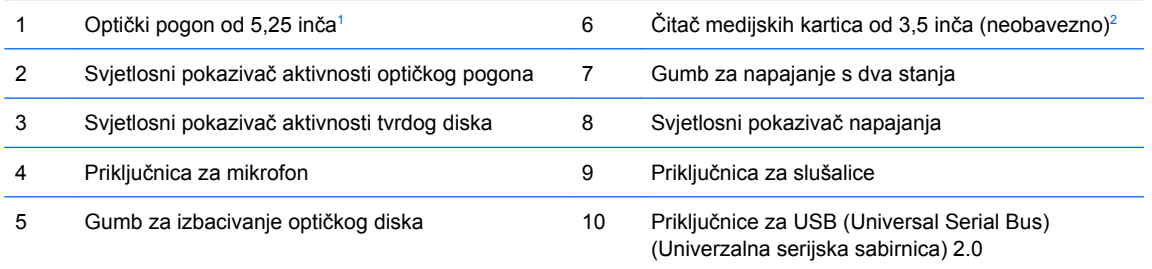

**NAPOMENA:** Svjetlo uključenog napajanja svijetli normalno zeleno kad je napajanje uključeno. Ako treperi crveno postoji problem s računalom i svjetlo tada prikazuje dijagnostički kod. Dodatne informacije o značenju koda potražite u *Priručniku za rješavanje problema*.

<sup>1</sup> Kod nekih modela nalaze se maske štitnika na oba ležišta za pogone od 5,25 inča.

<sup>2</sup> Kod nekih modela na ležištu pogona od 3,5 inča nalaze se maske štitnika. Za ovo ležište pogona moguće je od HP-a pribaviti dodatni disketni pogon.

# <span id="page-8-0"></span>**Dijelovi čitača medijskih kartica**

Čitač medijskih kartica je dodatni uređaj koji je dostupan samo na nekim modelima. Pomoću ove slike i tablice prepoznat ćete dijelove čitača medijskih kartica.

**Slika 1-2** Dijelovi čitača medijskih kartica

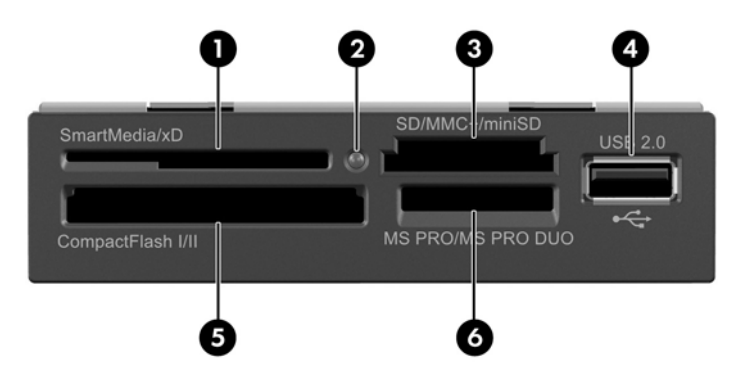

#### **Tablica 1-2 Dijelovi čitača medijskih kartica**

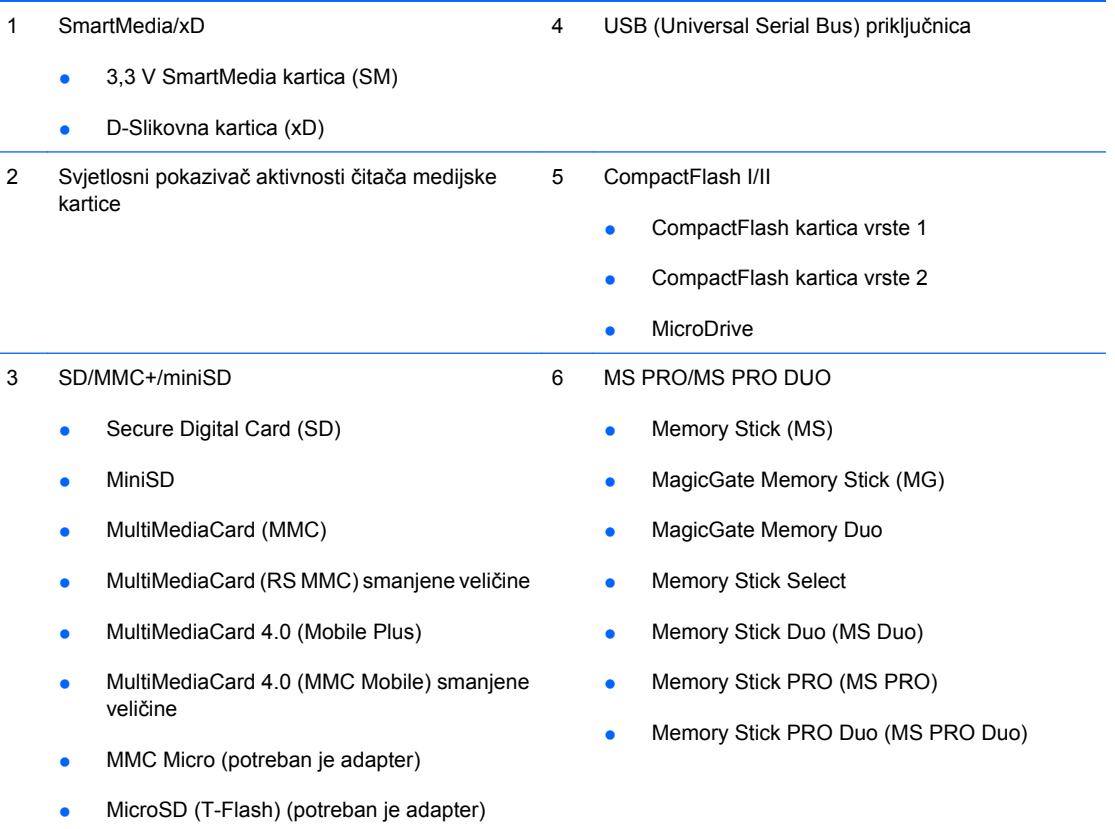

## <span id="page-9-0"></span>**Dijelovi na stražnjoj strani**

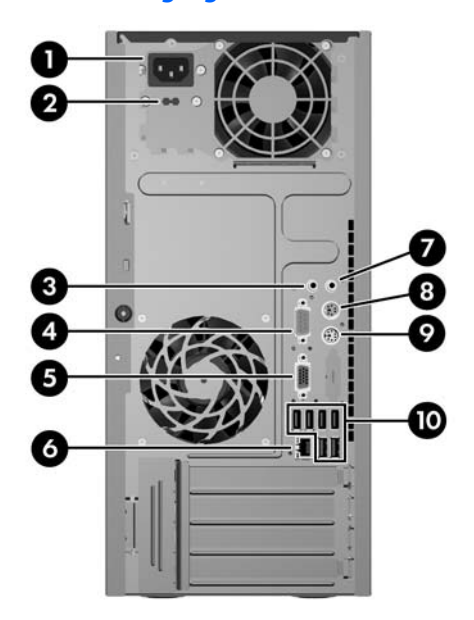

#### **Tablica 1-3 Dijelovi na stražnjoj strani**

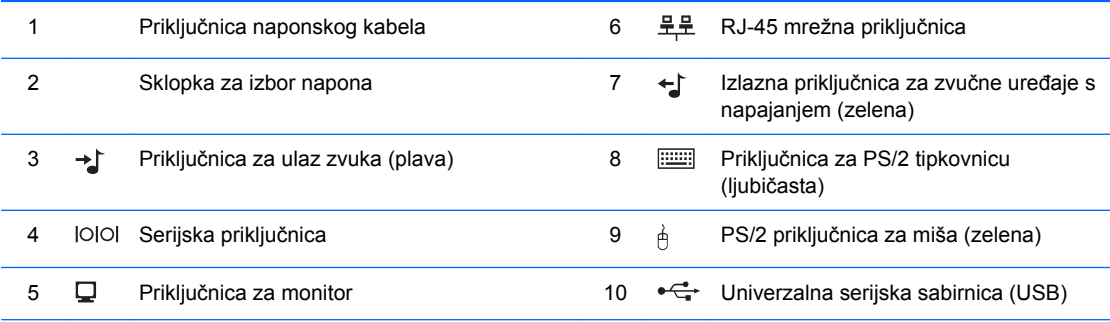

**NAPOMENA:** Broj i raspored priključnica ovisi o modelu.

Priključnica za zvučni ulaz može se prenamijeniti u priključnicu mikrofona na upravljačkoj ploči upravljačkog programa za zvuk.

Priključnica za monitor na matičnoj ploči neaktivna je kad je u računalo ugrađena PCI Express x16 grafička kartica.

Ako je ugrađena PCI ili PCI Express x1 grafička kartica, priključci na kartici i matičnoj ploči mogu se koristiti istovremeno. Kako biste mogli koristiti oba priključka, trebali biste promijeniti neke postavke u programu Computer Setup (Postavke računala). Informacije o podešavanju početnog VGA kontrolora potražite u *Priručniku za uslužni program Computer Setup (F10)*.

# <span id="page-10-0"></span>**Tipkovnica**

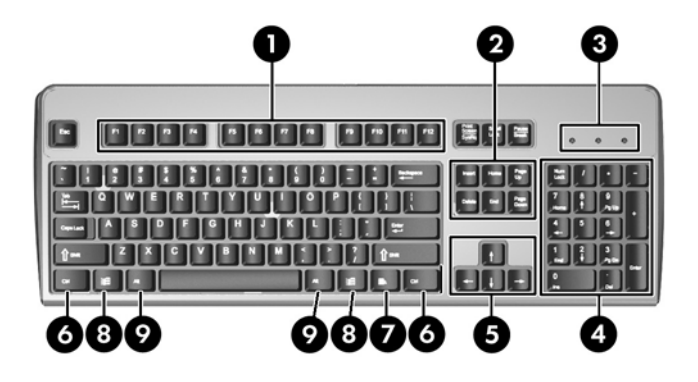

#### **Tablica 1-4 Dijelovi tipkovnice**

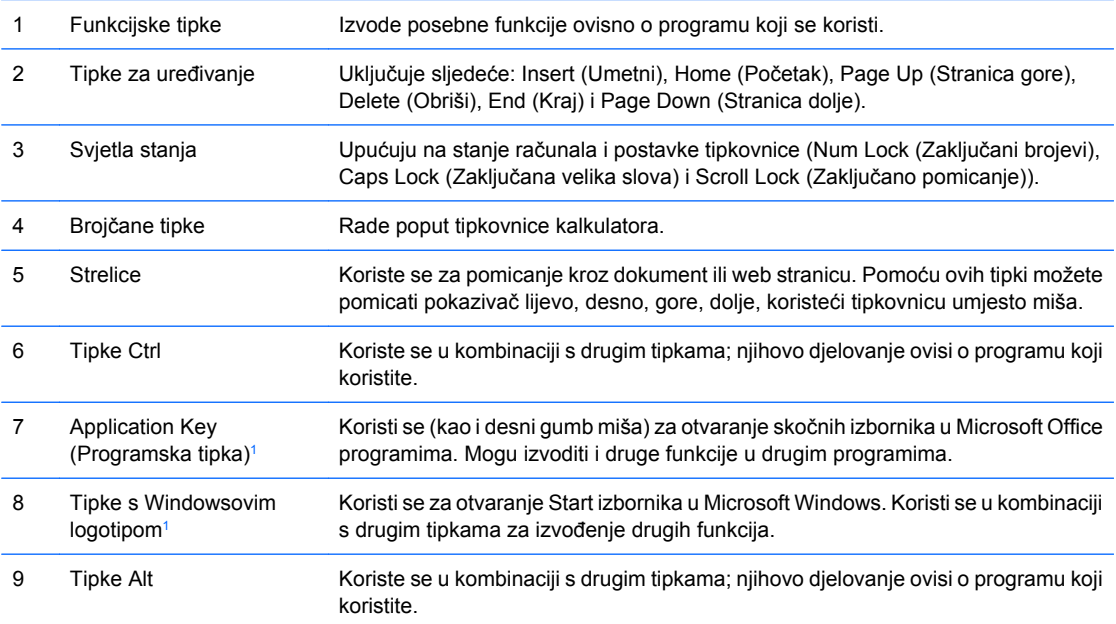

<sup>1</sup> Tipke dostupne u odabranim zemljopisnim regijama.

## <span id="page-11-0"></span>**Uporaba tipke s Windowsovim logotipom**

Koristite tipku s Windowsovim logotipom u kombinaciji s drugim tipkama za obavljanje određenih funkcija dostupnih u operativnom sustavu Windows. Pogledajte [Tipkovnica na stranici 5](#page-10-0) da biste utvrdili koja je tipka s Windowsovim logotipom.

#### **Tablica 1-5 Funkcije tipke s Windowsovim logotipom**

Sljedeće funkcije tipke s Windowsovim logotipom dostupne su u operativnim sustavima Microsoft Windows XP i Microsoft Windows Vista.

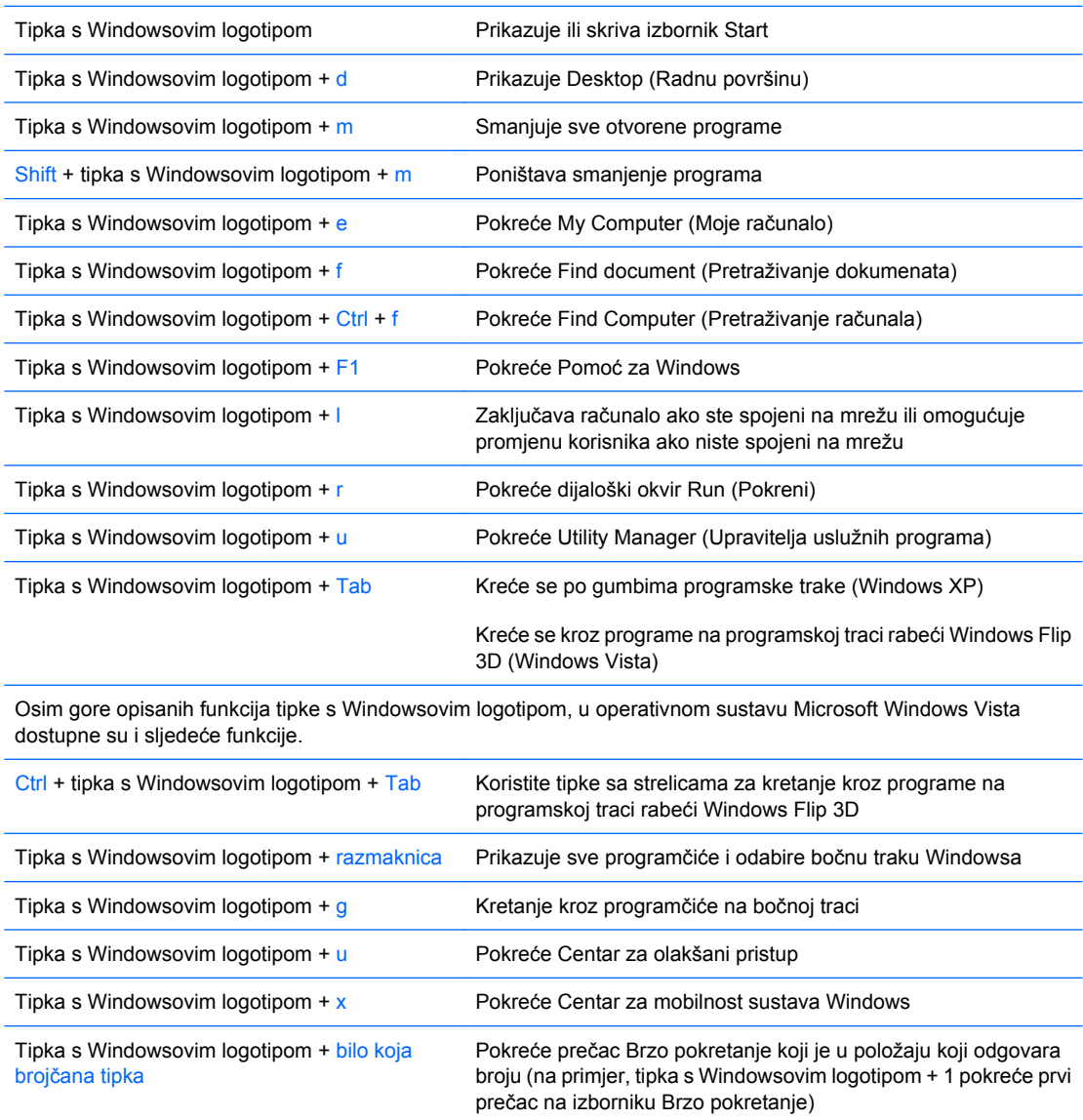

# <span id="page-12-0"></span>**Serial Number Location (Mjesto serijskog broja)**

Svako računalo ima jedinstveni serijski broj i identifikacijski broj proizvoda koji se nalaze na gornjem poklopcu računala. Neka vam ovi brojevi budu dostupni kada se obraćate za pomoć službi za podršku korisnicima.

**Slika 1-3** Mjesto serijskog broja i identifikacijskog broja računala

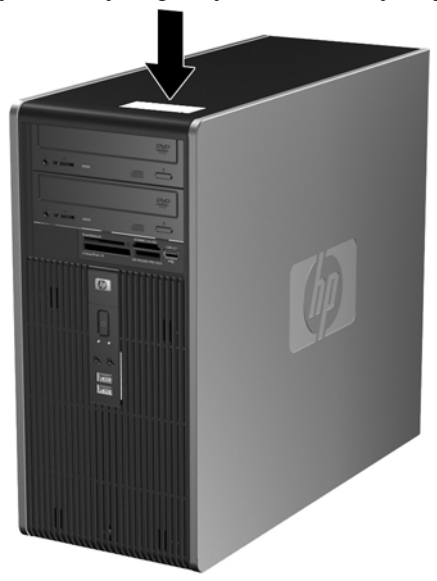

# <span id="page-13-0"></span>**2 Nadogradnje hardvera**

# **Značajke upotrebljivosti**

Računalo sadrži značajke koje olakšavaju nadogradnju i servis. Za većinu instalacijskih postupaka opisanih kasnije u ovom poglavlju nije potreban alat.

## **Upozorenja i mjere opreza**

Prije nadogradnje pažljivo pročitajte sve primjenjive upute, mjere opreza i upozorenja u ovom vodiču.

**UPOZORENJE!** Kako biste uklonili opasnost od tjelesnih ozljeda zbog električnog udara, vrelih površina ili vatre:

Isključite naponski kabel iz zidne utičnice i pustite unutarnje dijelove sustava da se dovoljno ohlade prije nego što ih dodirnete.

Nemojte priključivati telekomunikacijske ili telefonske priključke u priključnice mrežne kartice (NIC).

Nemojte onemogućavati uzemljenje na kabelu za napajanje. Uzemljeni utikač vrlo je važna sigurnosna značajka.

Naponski kabel priključite u uzemljenu električnu utičnicu koja je uvijek lako dostupna.

Kako bi se smanjila opasnost nastanka ozbiljnih ozljeda, pročitajte *Priručnik za sigurnost i udobnost*. U njemu su opisani ispravni postupci za uporabu, položaj tijela te zdravstvene i radne navike korisnika računala, kao i važne informacije o sigurnosnim mjerama u slučaju električnih i mehaničkih kvarova. Ovaj priručnik nalazi se na web adresi<http://www.hp.com/ergo>.

**OPREZ:** Statički elektricitet može oštetiti električne dijelove računala i drugih uređaja. Prije provedbe ovih postupaka oslobodite se eventualnog statičkog naboja tako da nakratko dodirnete uzemljeni metalni predmet. Pojedinosti o tomu pogledajte u Dodatku D, Elektrostatič[ko pražnjenje](#page-54-0) [na stranici 49](#page-54-0).

Dokle god je računalo priključeno na izvor napajanja, matična ploča je pod naponom. Prije otvaranja računala morate odspojiti kabel iz utičnice kako biste spriječili oštećivanje unutarnjih dijelova računala.

# <span id="page-14-0"></span>**Skidanje pristupne ploče računala.**

- **1.** Uklonite/isključite sve sigurnosne uređaje koji sprječavaju otvaranje računala.
- **2.** Uklonite iz računala sve zamjenjive medije, poput disketa i optičkih diskova.
- **3.** Pravilno isključite računalo putem operacijskog sustava, a zatim isključite sve vanjske uređaje.
- **4.** Iskopčajte naponski kabel iz utičnice te iskopčajte sve vanjske uređaje.
- **OPREZ:** Matična ploča je pod naponom sve dok je računalo priključeno na izvor napajanja, bez obzira je li računalo uključeno. Da biste spriječili oštećenje unutarnjih dijelova računala, morate iskopčati naponski kabel.
- **5.** Otpustite vijak (1) koji pričvršćuje pristupnu ploču na kućište računala.
- **6.** Povucite pristupnu ploču unatrag (2) oko 13 mm (0,5 inča) te je zatim podignite s uređaja.
- **EY NAPOMENA:** Možda ćete htjeti položiti računalo na bočnu stranu kako biste ugradili unutarnje dijelove. Pazite da strana s pristupnom pločom bude okrenuta prema gore.

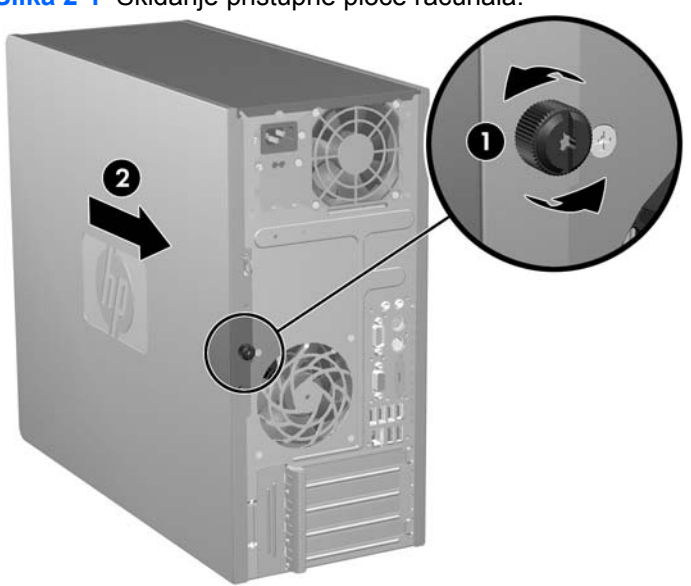

**Slika 2-1** Skidanje pristupne ploče računala.

# <span id="page-15-0"></span>**Vraćanje pristupne ploče računala na mjesto.**

Postavite pristupnu ploču na kućište tako da strši izvan kućišta oko 13 mm te je gurnite na njeno mjesto (1). Pazite da se otvor za ručni vijak poklapa s otvorom na kućištu te pritegnite ručni vijak (2).

**Slika 2-2** Vraćanje pristupne ploče računala na njeno mjesto.

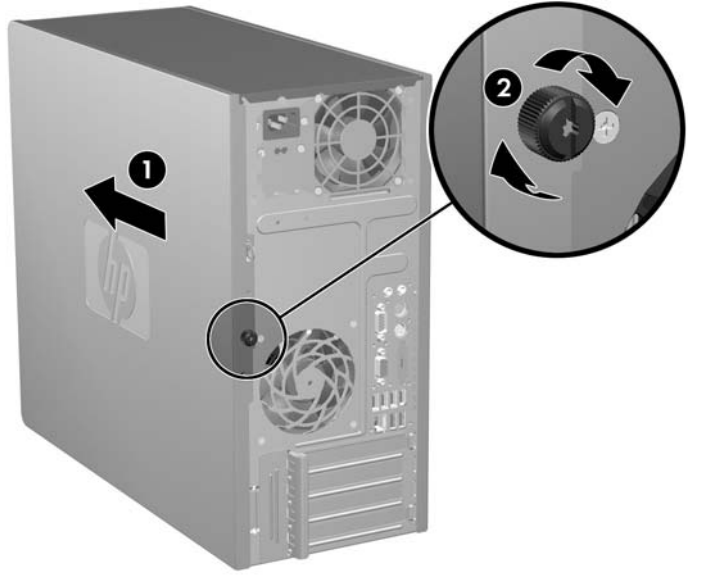

# <span id="page-16-0"></span>**Skidanje prednjeg štitnika**

- **1.** Uklonite/isključite sve sigurnosne uređaje koji sprječavaju otvaranje računala.
- **2.** Uklonite iz računala sve zamjenjive medije, poput disketa i optičkih diskova.
- **3.** Pravilno isključite računalo putem operacijskog sustava, a zatim isključite sve vanjske uređaje.
- **4.** Iskopčajte naponski kabel iz utičnice te iskopčajte sve vanjske uređaje.
- **OPREZ:** Matična ploča je pod naponom sve dok je računalo priključeno na izvor napajanja, bez obzira je li računalo uključeno. Da biste spriječili oštećenje unutarnjih dijelova računala, morate iskopčati naponski kabel.
- **5.** Skinite pristupnu ploču računala.
- **6.** Pritisnite dva zasuna na desnoj strani ležišta te jedan na lijevoj strani ležišta (1) kako biste oslobodili dno ležišta, zatim odvojite dno ležišta od kućišta (2) kako biste oslobodili gornji dio ležišta.

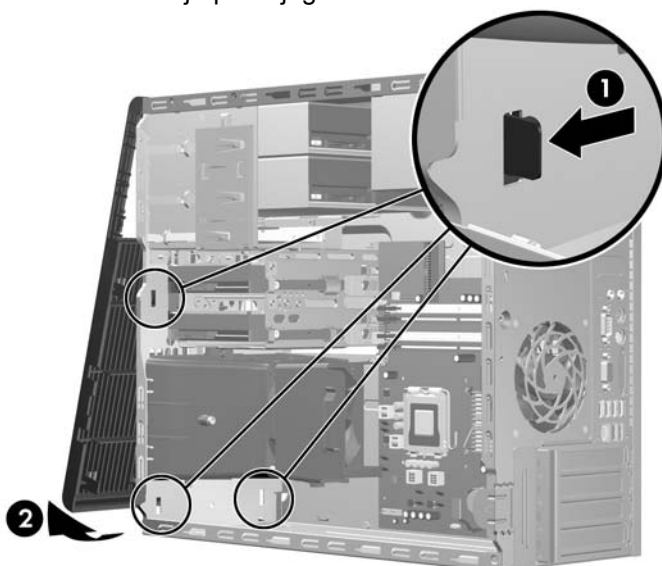

**Slika 2-3** Skidanje prednjeg štitnika

# <span id="page-17-0"></span>**Vraćanje prednjeg štitnika na njegovo mjesto**

Postavite kućište u uspravni položaj. Umetnite dvije kukice na gornjem dijelu štitnika u pravokutne otvore na kućištu (1) zatim zaokrenite donji dio štitnika u kućište (2) tako da donje dvije kukice na štitniku uskoče na svoje mjesto.

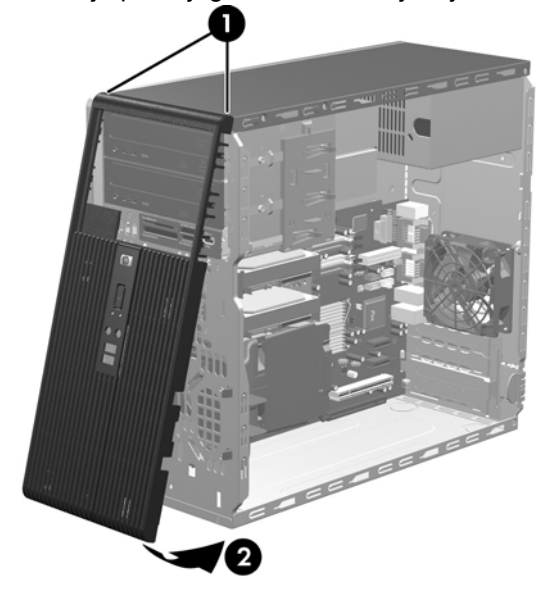

**Slika 2-4** Vraćanje prednjeg štitnika na svoje mjesto

# <span id="page-18-0"></span>**Ugradnja dodatne memorije**

Ovo se računalo isporučuje s dvostrukim linijskim memorijskim modulima (DIMM) sinkrone dinamičke memorije dvostruke brzine sa slučajnim pristupom (DDR2-SDRAM).

## **DIMM-ovi**

Memorijski utori na matičnoj ploči mogu se popuniti s do četiri standardna DIMM modula. Ti su memorijski utori popunjeni najmanje jednim tvornički ugrađenim DIMM-om. Kako biste postigli najveću memorijsku podršku, možete popuniti matičnu ploču s do 5 GB memorije konfigurirane u dvokanalnom načinu rada visokih performansi.

### **DDR2-SDRAM DIMM-ovi**

Za pravilan rad sustava DDR2-SDRAM DIMM-ovi moraju biti:

- standardni 240-nožični
- kompatibilni s memorijom unbuffered PC2-5300 667 MHz ili PC2-6400 800 MHz
- 1,8 voltni DDR2-SDRAM DIMM-ovi

DDR2-SDRAM DIMM-ovi moraju također:

- podržavati CAS latenciju 5 DDR2 667 Mhz (5-5-5 vrijeme), CAS latenciju 5 DDR2 800 Mhz (5-5-5 vrijeme) i CAS latenciju 6 DDR2 800 Mhz (6-6-6 vrijeme)
- sadržavati obvezne JEDEC SPD informacije

Računalo također podržava:

- 512-megabitnu i 1-gigabitnu ne-ECC memorijsku tehnologiju
- jednostrane i dvostrane DIMM-ove
- DIMM-ove koji koriste x8 i x16 DDR uređaje; DIMM-ovi koji koriste x4 SDRAM nisu podržani

**E NAPOMENA:** Sustav se neće pravilno raditi ako ugradite nepodržane DIMM-ove.

## <span id="page-19-0"></span>**Popunjavanje DIMM utora**

Postoje četiri DIMM utora na matičnoj ploči, dva utora po kanalu. Utori su označeni kao XMM1, XMM2, XMM3 i XMM4. Utori XMM1 i XMM2 rade u memorijskom kanalu A. Utori XMM3 i XMM4 rade u memorijskom kanalu B.

#### **Slika 2-5** Položaj DIMM utora

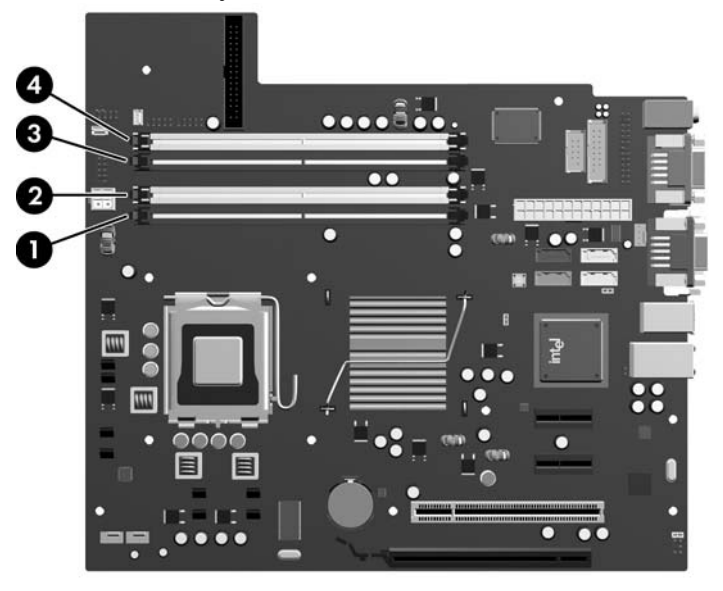

#### **Tablica 2-1 Položaji DIMM utora**

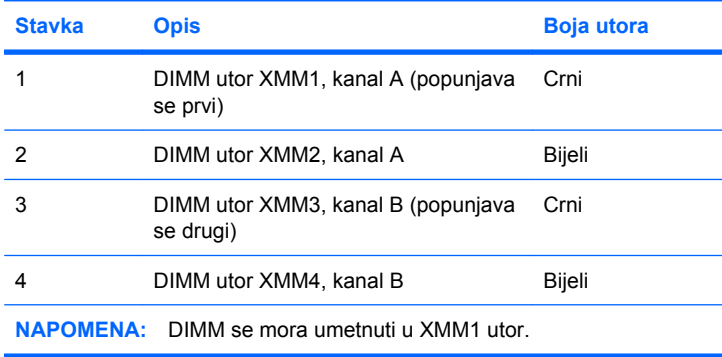

Sustav će automatski raditi u jednokanalnom načinu, dvokanalnom asimetričnom načinu ili isprepletenom načinu s većim performansama, ovisno o načinu na koji su DIMM-ovi ugrađeni.

- Sustav će raditi u jednokanalnom načinu ako su utori za DIMM-ove popunjeni u samo jednom kanalu.
- Sustav će raditi u dvokanalnom načinu s boljim radnim svojstvima ako je ukupni kapacitet memorije DIMM u kanalu A jednak ukupnom kapacitetu memorije DIMM u kanalu B. Tehnologija i širina uređaja mogu se razlikovati među kanalima. Primjerice, ako je kanal A popunjen s dva DIMM-a od 512 MB, a kanal B s jednim DIMM-om od 1 GB, sustav će raditi u dvokanalnom načinu.
- Sustav će raditi u dvokanalnom isprepletenom načinu s boljim radnim svojstvima ako ukupni kapacitet memorije DIMM u kanalu A nije jednak ukupnom kapacitetu memorije DIMM u kanalu B. U isprepletenom načinu rada će kanal koji ima manje memorije predstavljati ukupnu količinu memorije koja je dodijeljena dvokanalnom radu a ostatak će biti dodijeljen jednokanalnom radu.

<span id="page-20-0"></span>Za optimalnu brzinu kanali moraju biti uravnoteženi tako da najveća količina memorije bude raširena između dva kanala. Ako će jedan kanal imati više memorije od drugog, veću količinu potrebno je dodijeliti kanalu A. Na primjer, ako u utore stavljate jedan DIMM od 1 GB i tri od 512 MB, u kanalu A bi se trebao nalaziti DIMM od 1 GB i jedan od 512 MB, a u kanalu B dva DIMM-a od 512 MB. U ovoj konfiguraciji 2 GB radit će dvokanalno, a 512 MB radit će jednokanalno.

U bilo kojem načinu rada najveća radna brzina određena je najsporijim DIMM-om u sustavu.

## **Ugradnja DIMM-ova**

**OPREZ:** Morate odvojiti naponski kabel i pričekati najmanje 30 sekunda da nestane zaostalo napajanje prije nego dodate ili izvadite memorijske module. Sve dok je računalo priključeno na izvor mrežnog napajanja, memorijski moduli će biti pod naponom, bez obzira je li računalo uključeno. Dodavanje ili vađenje memorijskih modula dok je napon prisutan, može dovesti do nepopravljivog oštećenja memorijskih modula ili matične ploče. Ako primijetite da na matičnoj ploči svijetli LED, napon je još uvijek prisutan.

Utičnice memorijskog modula imaju pozlaćene metalne kontakte. Prilikom nadogradnje memorije, vrlo je važno koristiti memorijske module s pozlaćenim kontaktima kako ne bi došlo do korozije i/ili oksidacije izazvane međusobnim dodirom neuskladivih metala.

Statički elektricitet može oštetiti elektroničke dijelove računala ili dodatnih kartica. Prije provedbe ovih postupaka oslobodite se eventualnog statičkog naboja tako da nakratko dodirnete uzemljeni metalni predmet. Pojedinosti o tomu pogledajte u Dodatku D, Elektrostatič[ko pražnjenje na stranici 49.](#page-54-0)

Pri rukovanju memorijskim modulom nemojte dodirivati kontakte. U suprotnome bi se modul mogao oštetiti.

- **1.** Uklonite/isključite sve sigurnosne uređaje koji sprječavaju otvaranje računala.
- **2.** Uklonite iz računala sve zamjenjive medije, poput disketa i optičkih diskova.
- **3.** Pravilno isključite računalo putem operacijskog sustava, a zatim isključite sve vanjske uređaje.
- **4.** Iskopčajte naponski kabel iz utičnice te iskopčajte sve vanjske uređaje.
- **OPREZ:** Morate odvojiti naponski kabel i pričekati najmanje 30 sekunda da nestane zaostalo napajanje prije nego što izvadite memorijske module. Sve dok je računalo priključeno na izvor mrežnog napajanja, memorijski moduli će biti pod naponom, bez obzira je li računalo uključeno. Dodavanje ili vađenje memorijskih modula dok je napon prisutan, može dovesti do nepopravljivog oštećenja memorijskih modula ili matične ploče. Ako primijetite da na matičnoj ploči svijetli LED lampica, napon je još uvijek prisutan.
- **5.** Skinite pristupnu ploču računala.
- **6.** Pronađite utore za memorijske module na matičnoj ploči.
- **UPOZORENJE!** Kako biste uklonili opasnost od tjelesnih ozljeda od vrućih površina, pustite unutarnje dijelove sustava da se dovoljno ohlade prije nego što ih dodirnete.

**7.** Otvorite oba zasuna utora za memorijski modul (1) i u utor uložite memorijski modul (2).

**Slika 2-6** Ugradnja DIMM-a

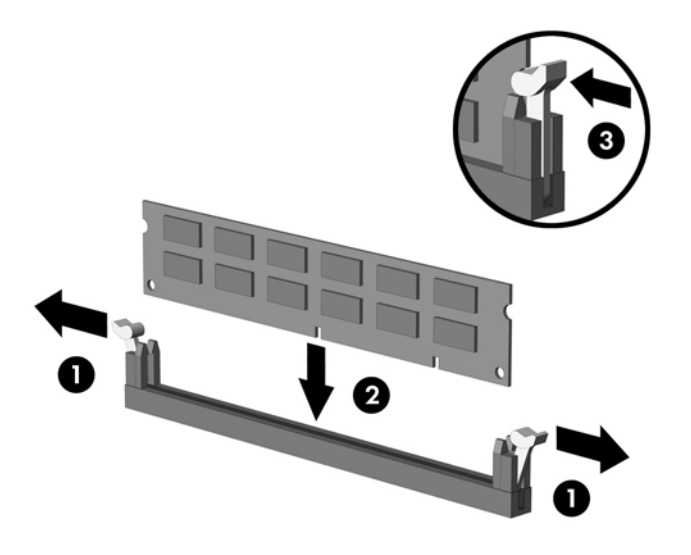

**E NAPOMENA:** Memorijski se modul može ugraditi samo na jedan način. Zarezani dio na modulu namjestite prema jezičcu memorijskog utora.

DIMM se mora nalaziti u crnom XMM1 utoru.

Za najbolja radna svojstva postavite module u utore tako da se kapacitet memorije ravnomjerno raspodijeljen između kanala A i kanala B. Više pojedinosti potražite u [Popunjavanje DIMM utora](#page-19-0) [na stranici 14](#page-19-0).

- **8.** Pritisnite DIMM modul lagano u utor i provjerite je li potpuno uvučen i pravilno ugrađen. DIMM modul mora biti potpuno pritisnut i ravno sjesti u utor kako bi se izbjegao kvar memorije. Provjerite jesu li zasuni u zatvorenom položaju (3).
- **9.** Za ugradnju dodatnih modula ponavljajte korake 7 i 8.
- **10.** Vratite pristupnu ploču računala na svoje mjesto.
- **11.** Spojite opet naponski kabel i sve vanjske uređaje te zatim uključite računalo.. Računalo mora automatski pri uključenju prepoznati dodatnu memoriju.
- **12.** Zabravite sve sigurnosne uređaje koji su bili otključani dok je pristupna ploča bila skinuta.

## <span id="page-22-0"></span>**Uklanjanje ili ugradnja kartice za proširenje**

Računalo ima jedan standardni PCI utor za proširenje u koji je moguće umetnuti karticu za proširenje do 17,46 cm (6,875 inča) duljine. Računalo ima i dva utora za proširenje za PCI Express x1 i jedan za PCI Express x16.

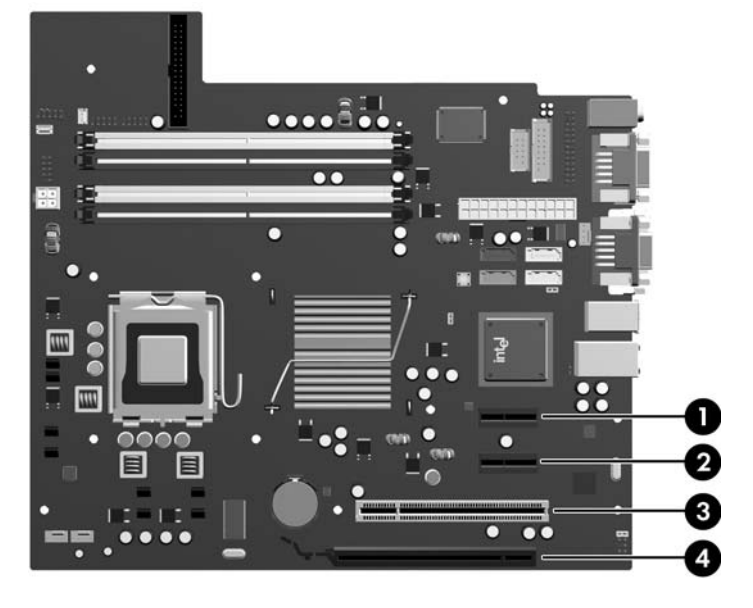

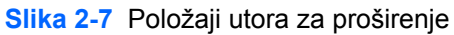

#### **Tablica 2-2 Položaji utora za proširenje**

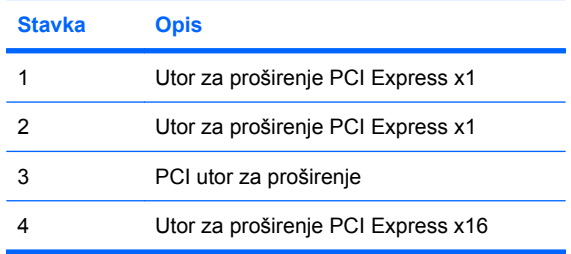

**EY NAPOMENA:** U utor za proširenje PCI Express x16 možete ugraditi kartice za proširenje PCI Express x1, x4, x8, ili x16.

Za vađenje, zamjenu ili dodavanje kartice za proširenje:

- **1.** Uklonite/isključite sve sigurnosne uređaje koji sprječavaju otvaranje računala.
- **2.** Uklonite iz računala sve zamjenjive medije, poput disketa i optičkih diskova.
- **3.** Pravilno isključite računalo putem operacijskog sustava, a zatim isključite sve vanjske uređaje.
- **4.** Iskopčajte naponski kabel iz utičnice te iskopčajte sve vanjske uređaje.
	- **OPREZ:** Matična ploča je pod naponom sve dok je računalo priključeno na izvor napajanja, bez obzira je li računalo uključeno. Da biste spriječili oštećenje unutarnjih dijelova računala, morate iskopčati naponski kabel.
- **5.** Skinite pristupnu ploču računala.
- <span id="page-23-0"></span>**6.** Pronađite ispravni slobodni utor za proširenje na matičnoj ploči i odgovarajući utor za proširenje na stražnjoj strani kućišta računala.
- **7.** Na stražnjoj strani računala brava poklopca utora pričvršćuje nosače kartice proširenja i poklopce utora za proširenje na svom mjestu. Podignite jezičak na vrhu brave i okretom otvorite bravu.

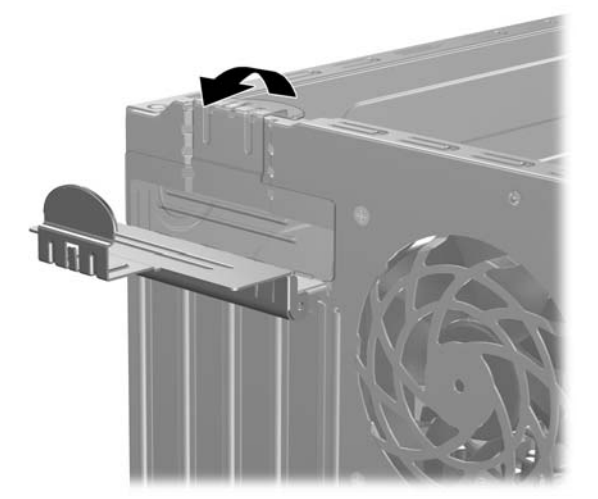

**Slika 2-8** Otvaranje poklopca utora

- **8.** Uklonite poklopac utora za proširenje ili postojeću karticu za proširenje prije ugradnje nove kartice za proširenje.
	- **E NAPOMENA:** Isključite sve priključene kabele prije uklanjanja ugrađene kartice za proširenje.
		- **a.** Ako karticu ugrađujete u prazan utor, uklonite odgovarajući poklopac na stražnjoj strani kućišta. Povucite poklopac utora ravno prema gore, a zatim iz kućišta prema van.

**Slika 2-9** Skidanje poklopca utora za proširenje

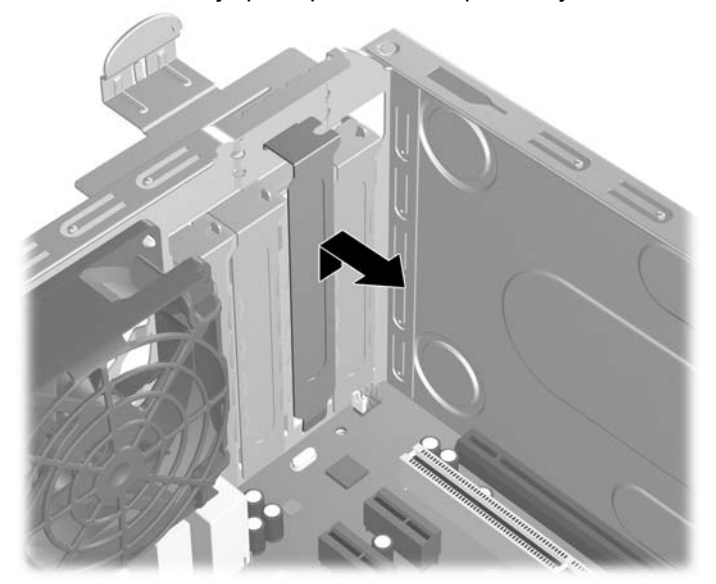

<span id="page-24-0"></span>**b.** Ako vadite standardnu PCI karticu držite je na svakom kraju i pažljivo je pomičite naprijed i nazad dok se priključnice ne odvoje od utora. Povucite karticu za proširenje ravno iz utičnice (1), a zatim prema van iz kućišta (2) kako bi se odvojila od okvira kućišta. Pazite da ne stružete karticom o ostale dijelove.

**Slika 2-10** Uklanjanje standardne PCI kartice za proširenje

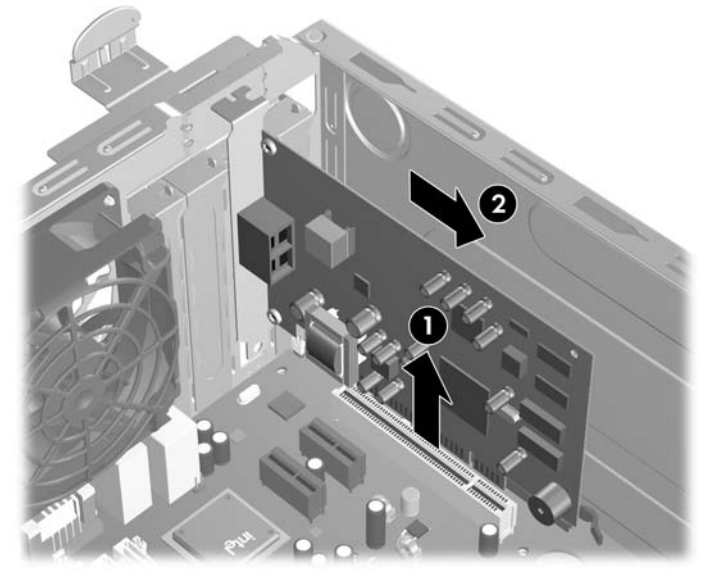

**c.** Ako uklanjate PCI Express x16 karticu, povucite hvataljku sa stražnje strane utora za karticu i pozorno pomičite karticu naprijed-nazad dok se priključnice ne odvoje od utora. Povucite karticu za proširenje ravno iz utičnice, a zatim prema van kako bi se odvojila od okvira kućišta. Pazite da ne stružete karticom o ostale dijelove.

**Slika 2-11** Uklanjanje PCI Express x16 kartice za proširenje

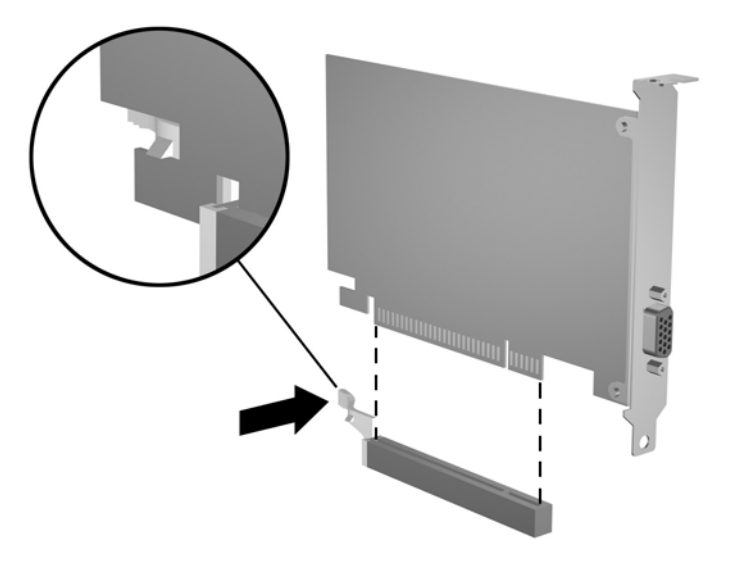

**9.** Pohranite uklonjenu karticu u antistatičku ambalažu.

- <span id="page-25-0"></span>**10.** Ako nećete ugrađivati novu karticu za proširenje, postavite poklopac utora na otvoreni utor.
- **OPREZ:** Nakon vađenja kartice za proširenje morate tu karticu zamijeniti novom ili staviti poklopac utora za proširenje kako biste osigurali pravilno hlađenje unutarnjih dijelova tijekom rada.
- **11.** Prilikom ugradnje nove kartice za proširenje, držite karticu točno iznad utora za proširenje na matičnoj ploči a zatim pomaknite karticu prema stražnjoj strani kućišta (1) kako bi se nosač na kartici poklopio s otvorenim utorom na kućištu. Pritisnite karticu ravno prema dolje u utičnicu za proširenje na matičnoj ploči (2).

**Slika 2-12** Ugradnja kartice za proširenje

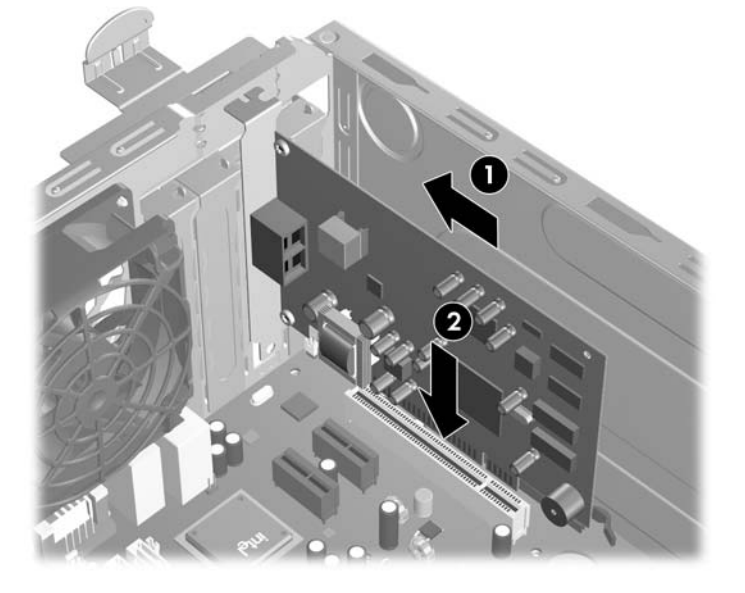

- **E NAPOMENA:** Prilikom ugradnje kartice za proširenje čvrsto utisnite karticu tako da sve nožice pravilno sjednu u utor na matičnoj ploči.
- **12.** Zakrenite bravu poklopca utora u zatvoreni položaj tako da sigurno sjedne na mjesto.

**Slika 2-13** Pričvršćenje kartica za proširenje i poklopaca utora

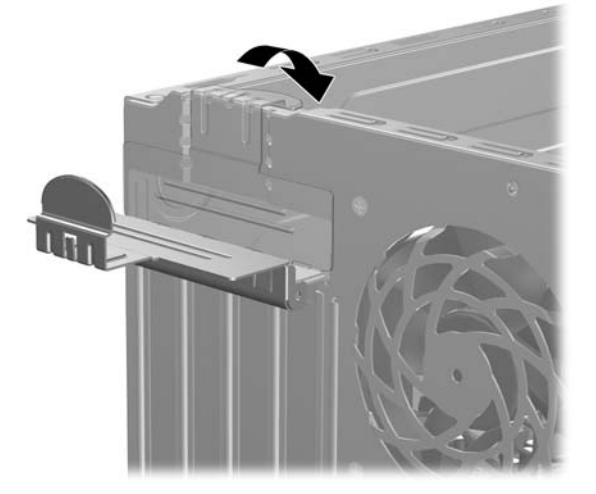

**13.** Po potrebi povežite vanjske kablove s ugrađenom karticom. Po potrebi spojite unutarnje kablove na matičnu ploču.

- <span id="page-26-0"></span>**14.** Vratite pristupnu ploču računala na svoje mjesto.
- **15.** Spojite opet naponski kabel i sve vanjske uređaje te zatim uključite računalo.
- **16.** Zabravite sve sigurnosne uređaje koji su bili otključani dok je pristupna ploča bila skinuta.
- **17.** Ako je potrebno, ponovo podesite računalo. Dodatne upute o korištenju programa Computer Setup potražite u *Priručniku za uslužni program Computer Setup (F10)*.

# **Razmještaj pogona**

**Slika 2-14** Razmještaj pogona

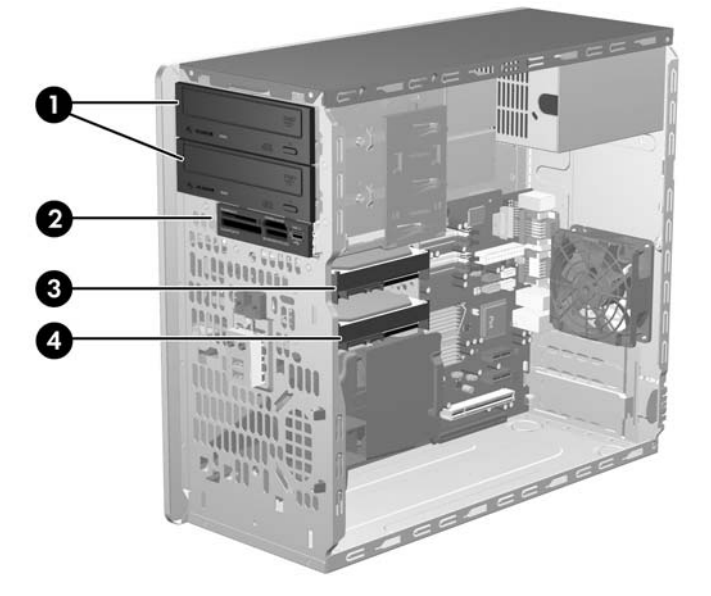

#### **Tablica 2-3 Razmještaj pogona**

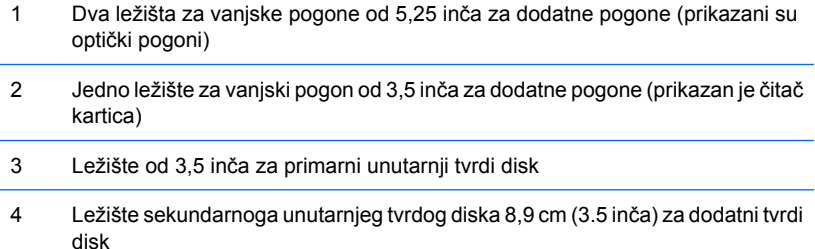

Za provjeru vrste, veličine i kapaciteta uređaja za pohranu ugrađenih u računalo pokrenite Computer Setup. Dodatne informacije potražite u *Priručniku za uslužni program Computer Setup (F10)*.

# <span id="page-27-0"></span>**Ugradnja dodatnih pogona**

Prilikom ugradnje dodatnih pogona slijedite ove smjernice:

- Glavni Serial ATA (SATA) tvrdi disk treba biti spojen na tamno plavu primarnu SATA priključnicu na matičnoj ploči (s oznakom SATA0).
- Spojite prvi SATA optički disk s bijelom SATA priključnicom na matičnoj ploči s oznakom SATA1.
- Uvijek priključite tamno plavu SATA0 i bijelu SATA1 priključnicu prije svijetlo plave SATA4 i narančaste SATA5 priključnice.
- Spojite drugi SATA optički disk na narančastu SATA5 priključnicu.
- Dodatne SATA tvrde diskove spojite na sljedeću dostupnu (praznu) SATA priključnicu na matičnoj ploči sljedećim redoslijedom: SATA0, SATA1, SATA5, SATA4.
- Spojite disketnu jedinicu na priključnicu označenu FLOPPY.
- Povežite čitač medijske kartice s USB priključnicom označenom MEDIA.
- Sustav ne podržava paralelne ATA (PATA) optičke pogone ili PATA tvrde diskove.
- U ležište visine upola manje od uobičajene možete ugraditi diskove trećine ili polovice uobičajene visine.
- Morate ugraditi vijke kako biste bili sigurni da će pogon biti pravilno poravnat u ležištu diska i sjesti na mjesto. HP je osigurao osam dodatnih metalnih vijaka koji se nalaze na kućištu ispod prednjeg štitnika. Tvrdi disk koristi izolacijske 6-32 vijke za vođenje. Svi ostali pogoni koriste metričke M3 vijke. Metrički vijci za vođenje (1) koje isporučuje HP su crni. Izolacijski 6-32 vijci za vođenje (2) koje isporučuje HP su srebrne i plave boje.

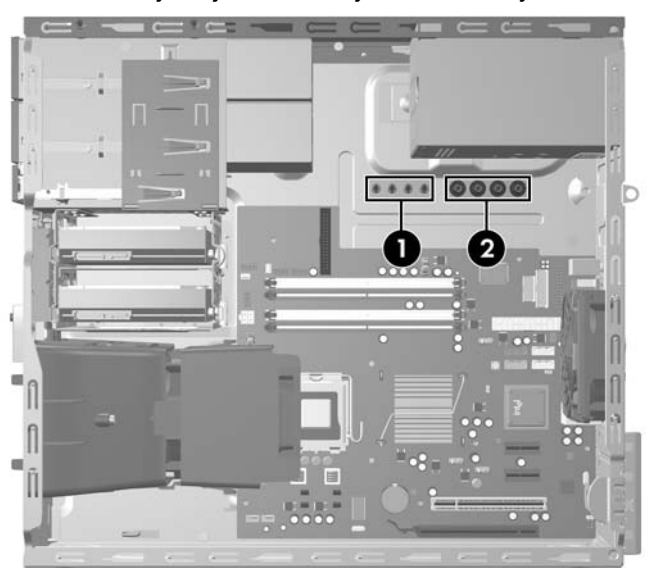

#### **Slika 2-15** Smještaj dodatnih vijaka za vođenje

**OPREZ:** Kako ne bi došlo do oštećenja računala ili pogona i gubitka podataka:

Ako stavljate ili uklanjate pogon, pravilno isključite računalo putem operacijskog sustava i isključite kabel za napajanje. Pogon nemojte vaditi dok je računalo uključeno ili u mirovanju.

Prije rukovanja pogonom provjerite jeste li se oslobodili elektrostatičkog naboja. Prilikom rukovanja diskom izbjegavajte dodirivanje priključnica. Više pojedinosti o sprječavanju elektrostatičkih oštećenja potražite u dodatku D Elektrostatič[ko pražnjenje na stranici 49](#page-54-0).

Pažljivo rukujte pogonom; nemojte ga ispustiti.

Ne rabite pretjeranu silu prilikom ugradnje pogona.

Izbjegavajte izlaganje tvrdog diska tekućinama, ekstremnim temperaturama ili proizvodima koji emitiraju magnetska polja, kao što su monitori ili zvučnici.

Ako pogon trebate slati poštom, upakirajte ga u ambalažu s mjehurićima ili drugo prikladno zaštitno pakiranje te na paketu naznačite "Lomljivo: pažljivo rukovati."

## <span id="page-29-0"></span>**Priključnice matične ploče**

Pomoću ove slike i tablice prepoznat ćete priključnice pogona na matičnoj ploči.

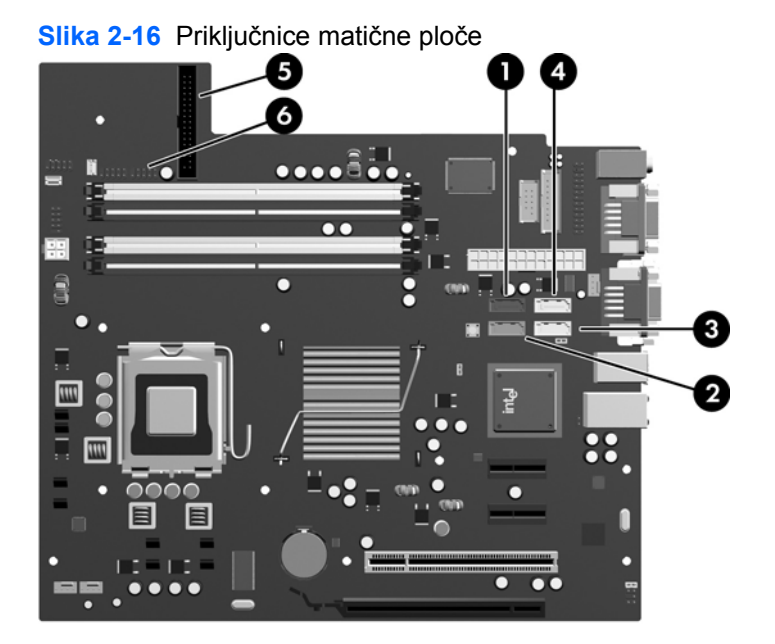

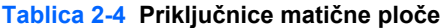

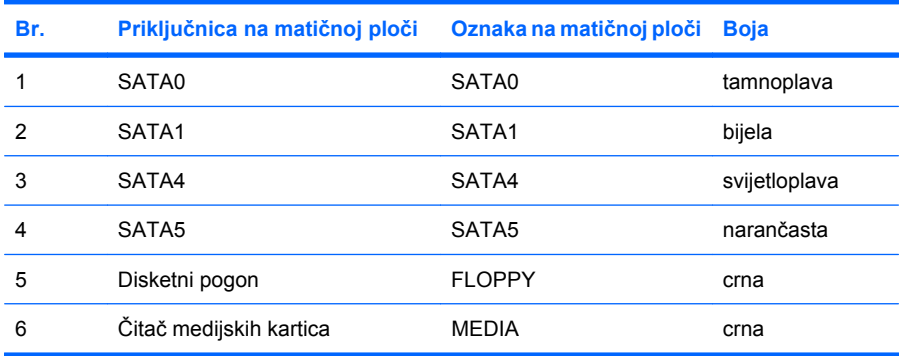

## <span id="page-30-0"></span>**Skidanje vanjskog pogona veličine 5,25 ili 3,5 inča**

- **OPREZ:** Svi prijenosni mediji trebaju biti izvađeni iz pogona prije njegova vađenja iz računala.
	- **1.** Uklonite/isključite sve sigurnosne uređaje koji sprječavaju otvaranje računala.
	- **2.** Uklonite iz računala sve zamjenjive medije, poput disketa i optičkih diskova.
	- **3.** Pravilno isključite računalo putem operacijskog sustava, a zatim isključite sve vanjske uređaje.
	- **4.** Iskopčajte kabel za napajanje iz utičnice, te iskopčajte sve vanjske uređaje.
	- **OPREZ:** Matična je ploča pod naponom uvijek kada je računalo priključeno na izvor napajanja, bez obzira je li računalo uključeno. Da biste spriječili oštećenje unutarnjih dijelova računala, morate iskopčati kabel za napajanje.
	- **5.** Skinite pristupnu ploču i prednji štitnik.
	- **6.** Odspojite kabele pogona prema prikazu na slikama.
		- **a.** Ako odspajate 5,25 inčni pogon za optički disk, odspojite kabel napajanja (1) i podatkovni kabel (2) sa stražnje strane pogona.

**Slika 2-17** Odspajanje kablova s pogona za optički disk

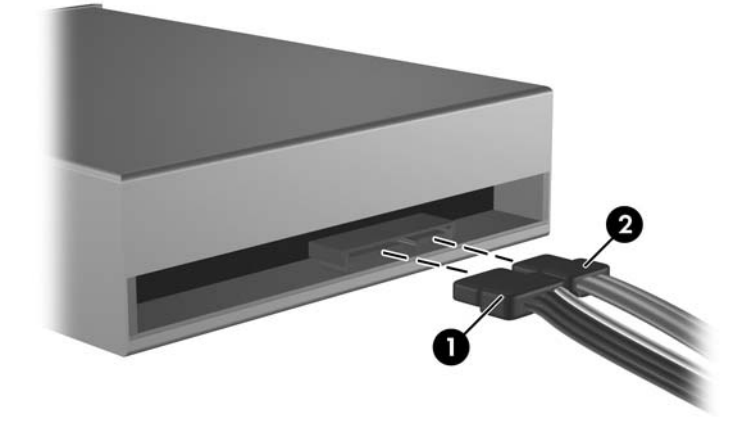

**b.** Ako odspajate disketnu jedinicu, odspojite podatkovni kabel (1) i naponski kabel (2) sa stražnje strane pogona.

0

**Slika 2-18** Isključivanje kabela s disketne jedinice

**c.** Ako vadite čitač medijskih kartica, isključite USB kabel iz matične ploče.

**Slika 2-19** Isključivanje kabela čitača medijskih kartica

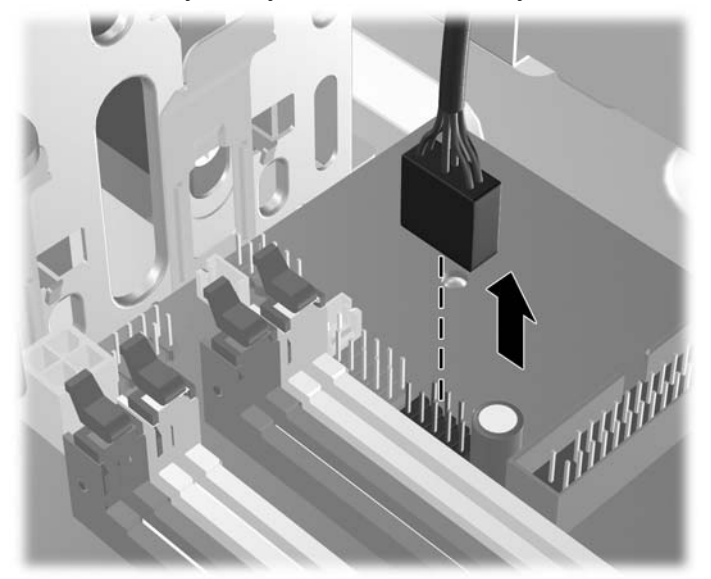

**7.** Zasun nosača pogona s jezičcima za oslobađanje pričvršćuje pogon u svom ležištu. Podignite jezičac za oslobađanje na zasunu nosača pogona (1) kojega želite izvaditi te nakon toga izvucite pogon iz svojega ležišta (2).

**Slika 2-20** Skidanje vanjskih pogona

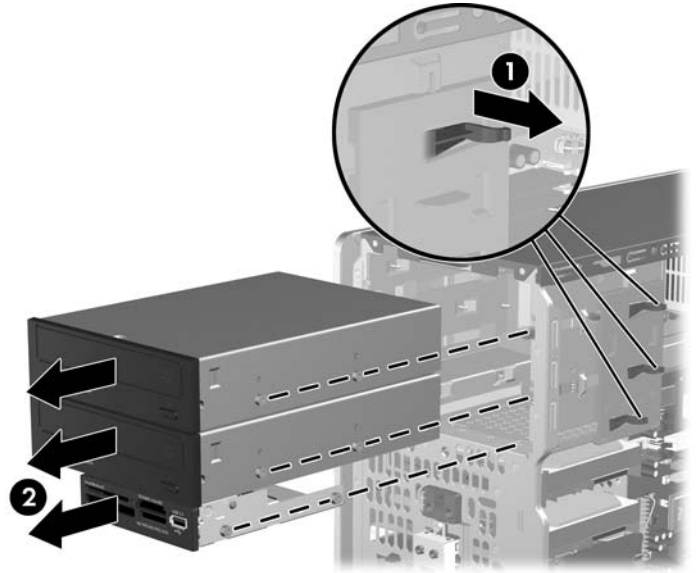

**8.** Skinite četiri vijka (dva sa svake strane) sa starog pogona. Ovi vijci će vam biti potrebni prilikom ugradnje novog pogona.

## <span id="page-33-0"></span>**Ugradnja vanjskog pogona veličine 5,25 ili 3,5 inča**

- **E NAPOMENA:** Sustav ne podržava paralelne ATA (PATA) optičke diskove.
	- **1.** Četiri vijka koje ste skinuli sa starog pogona ugradite na novi pogon (dva sa svake strane). Vijci će pomoći podešavanju pogona u ispravan položaj u ležištu. Ukoliko je potrebno, isporučeni su dodatni vijci koji se nalaze u unutrašnjosti kućišta, pored napajanja.

**Slika 2-21** Ugradnja vijaka za vođenje (prikazan je optički pogon)

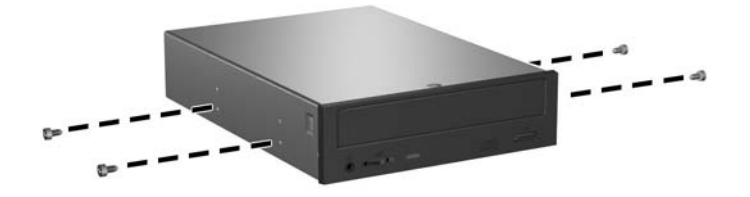

**E** NAPOMENA: Za optičke pogone, disketne jedinice i čitače medijskih kartica koristite metričke M3 vijke. Isporučena su četiri dodatna metrička vijka u unutrašnjosti kućišta, pored napajanja. Metrički vijci koje isporučuje HP su crni. Pogledajte poglavlje [Ugradnja dodatnih pogona](#page-27-0) [na stranici 22](#page-27-0) gdje se nalazi ilustracija lokacije dodatnih metričkih M3 vijaka za vođenje.

Ako zamjenjujete pogon, prebacite vijke za vođenje sa staroga na novi pogon.

**2.** Ako je potrebno skinite masku odgovarajućega praznog ležišta pogona s prednjeg štitnika tako da pritisnete dva jezičca za učvršćivanje prema vanjskom lijevom rubu štitnika (1) i povucite masku prema unutra da biste je skinuli (2).

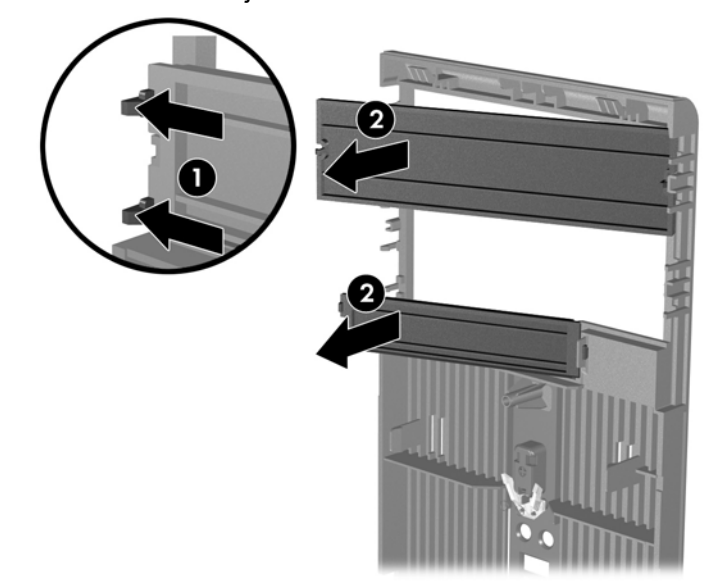

**Slika 2-22** Skidanje maske štitnika

**3.** Gurnite pogon u ležište sve dok ne uskoči na svoje mjesto i pazite pri tome da poravnate vijke s otvorima za vođenje.

**Slika 2-23** Ulaganje vanjskih pogona u oklop pogona

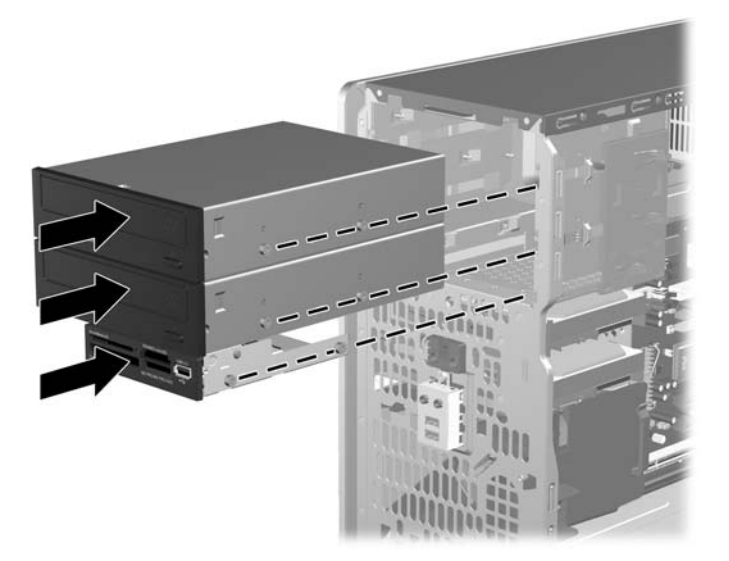

- **4.** Spojite kabele napajanja i sabirnice podataka na pogone kako je to prikazano na ovim slikama.
	- **a.** Ako ugrađujete pogon za optički disk, spojite kabel napajanja (1) i sabirnicu podataka (2) na stražnju stranu pogona.

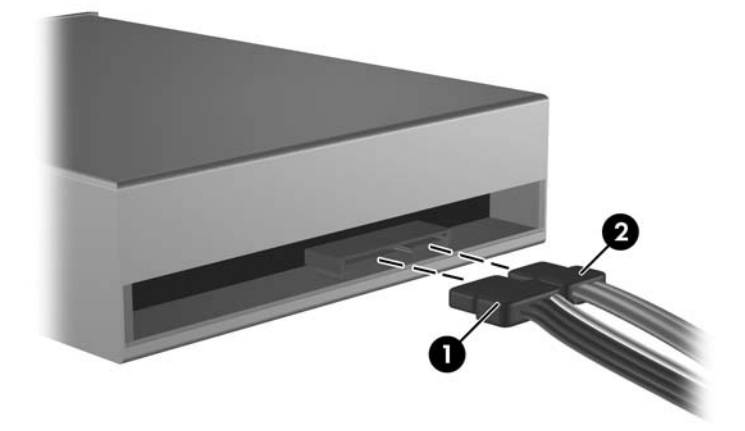

**Slika 2-24** Spajanje kabela optičkog pogona

**OPREZ:** Nikad ne gužvajte i ne presavijajte SATA podatkovni kabel na polumjer manji od 30 mm. Oštro presavijanje može izazvati prekid unutarnjih vodova.

**b.** Ako ugrađujete pogon za diskete, spojite sabirnicu podataka (1) i kabel napajanja (2) na stražnju stranu pogona.

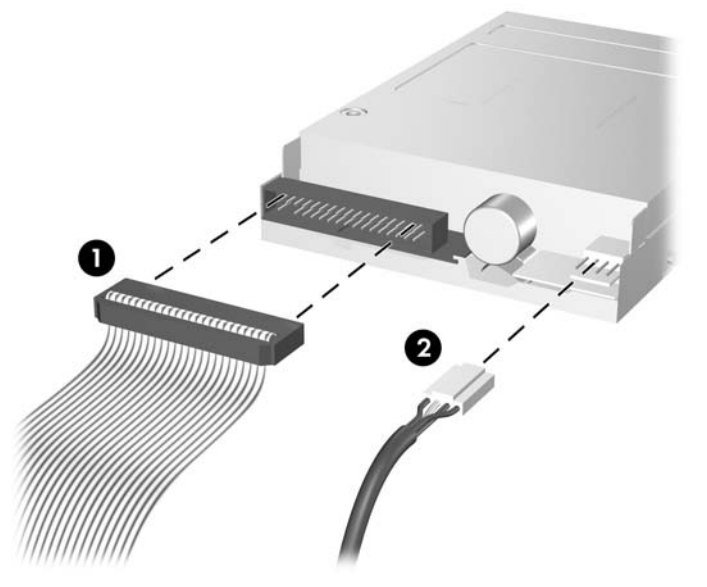

**Slika 2-25** Spajanje kabela na pogon za diskete

- **5.** Ako ugrađujete novi pogon, spojite suprotni kraj podatkovnog kabela na odgovarajuću priključnicu matične ploče.
- **E NAPOMENA:** Ako ugrađujete SATA optički pogon, spojite prvi optički pogon na bijelu priključnicu matične ploče označene sa SATA 1. Drugi optički pogon spojite s narančastom SATA priključnicom s oznakom SATA5.

Ako ugrađujete disketni pogon, spojite ga na priključak na matičnoj ploči označen kao FLOPPY.

Ako ugrađujete čitač medijskih kartica, spojite USB kabel čitača medijske kartice s USB priključnicom na matičnoj ploči koja je označena kao MEDIA.

U poglavlju Priključnice matične ploč[e na stranici 24](#page-29-0) nalazi se ilustracija priključaka na matičnoj ploči.

- **6.** Vratite prednji štitnik i pristupnu ploču računala.
- **7.** Spojite opet naponski kabel i sve vanjske uređaje te zatim uključite računalo..
- **8.** Zabravite sve sigurnosne uređaje koji su bili otključani dok je pristupna ploča bila skinuta.

## <span id="page-36-0"></span>**Skidanje unutarnjega tvrdog diska veličine 3,5 inča**

- **EX NAPOMENA:** Napravite sigurnosne kopije podataka sa staroga tvrdog diska prije njegova vađenja kako biste ih mogli prebaciti na novi tvrdi disk. Osim toga, ako zamjenjujete primarni tvrdi disk, provjerite jeste li stvorili Recovery Disc Set (Komplet za obnovu računala) za obnavljanje operativnog sustava, softverskih upravljačkih programa i softverskih aplikacija koje su unaprijed instalirane na računalu. Ako nemate ovaj CD komplet, odaberite **Start** > **HP Backup and Recovery** (HP sigurnosne kopije i obnova) i stvorite ga odmah.
	- **1.** Uklonite/isključite sve sigurnosne uređaje koji sprječavaju otvaranje računala.
	- **2.** Uklonite iz računala sve zamjenjive medije, poput disketa i optičkih diskova.
	- **3.** Pravilno isključite računalo putem operacijskog sustava, a zatim isključite sve vanjske uređaje.
	- **4.** Iskopčajte naponski kabel iz utičnice te iskopčajte sve vanjske uređaje.
		- **OPREZ:** Matična ploča je pod naponom sve dok je računalo priključeno na izvor napajanja, bez obzira je li računalo uključeno. Da biste spriječili oštećenje unutarnjih dijelova računala, morate iskopčati naponski kabel.
	- **5.** Skinite pristupnu ploču i prednji štitnik.
	- **6.** Iskopčajte naponski kabel (1) i podatkovni kabel (2) sa stražnje strane tvrdog diska.

**Slika 2-26** Odspajanje kablova s tvrdog diska

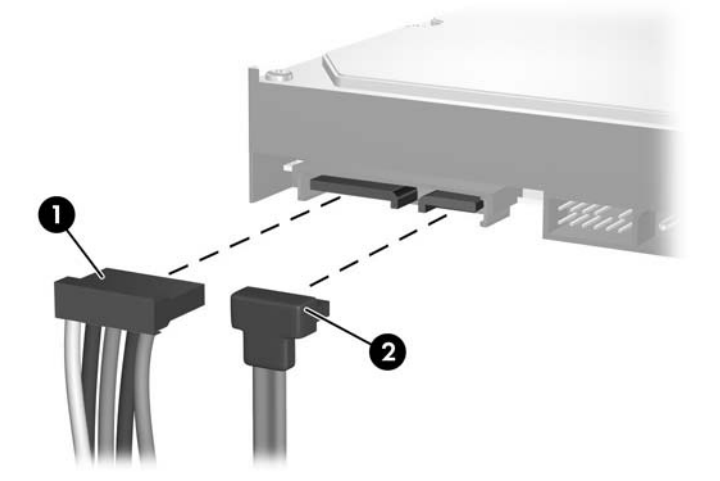

**7.** Pogon oslobodite tako da povučete zeleni jezičak za otpuštanje u smjeru suprotnom od pogona (1) te nakon toga izvučete pogon iz ležišta (2).

**Slika 2-27** Uklanjanje tvrdog diska

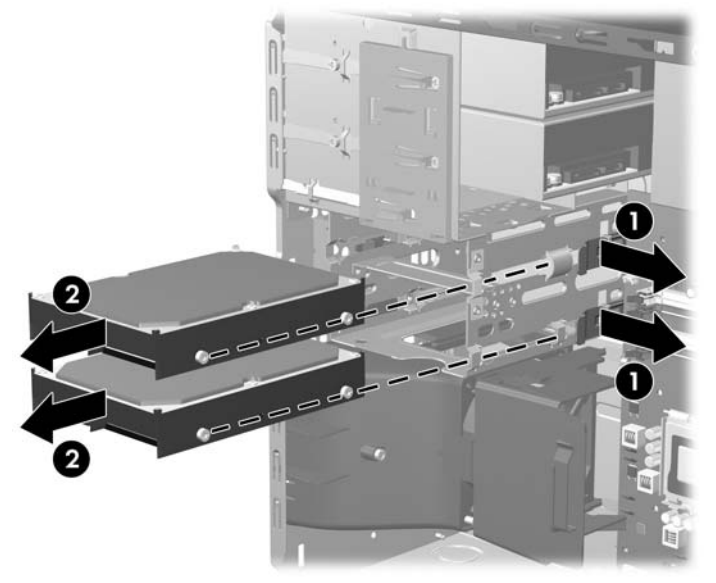

**8.** Skinite četiri vodeća vijka (dva sa svake strane) sa starog pogona. Ovi vijci će vam biti potrebni pri ugradnji novog pogona.

## <span id="page-38-0"></span>**Ugradnja unutarnjega tvrdog diska veličine 3,5 inča**

**E NAPOMENA:** Sustav ne podržava paralelne ATA (PATA) tvrde diskove.

**1.** Četiri vijka koje ste skinuli sa starog pogona ugradite na novi pogon (dva sa svake strane). Vijci će pomoći podešavanju pogona u ispravan položaj u ležištu. Dodatni vijci za vođenje isporučeni su u unutrašnjosti kućišta, pored napajanja.

**Slika 2-28** Ugradnja vijaka za vođenje tvrdog diska

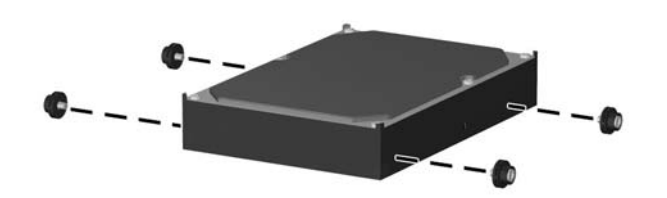

**EX NAPOMENA:** Tvrdi disk koristi izolacijske 6-32 vijke za vođenje. Četiri dodatna metrička vijka postavljena su u unutrašnjosti kućišta, pored napajanja. Izolacijski vijci za vođenje koje isporučuje HP su srebrne i plave boje. Pogledajte odjeljak [Ugradnja dodatnih pogona na stranici 22](#page-27-0) gdje se nalazi ilustracija o položaju dodatnih izolacijskih 6-32 vijaka za vođenje.

Ako zamjenjujete pogon, prebacite vijke za vođenje sa starog na novi pogon.

**2.** Gurnite pogon u ležište sve dok ne uskoči na svoje mjesto i pazite pri tome da poravnate vodeće vijke s otvorima za vođenje. Gornje je ležište određeno za primarni tvrdi disk. Donje je ležište određeno za dodatni sekundarni tvrdi disk.

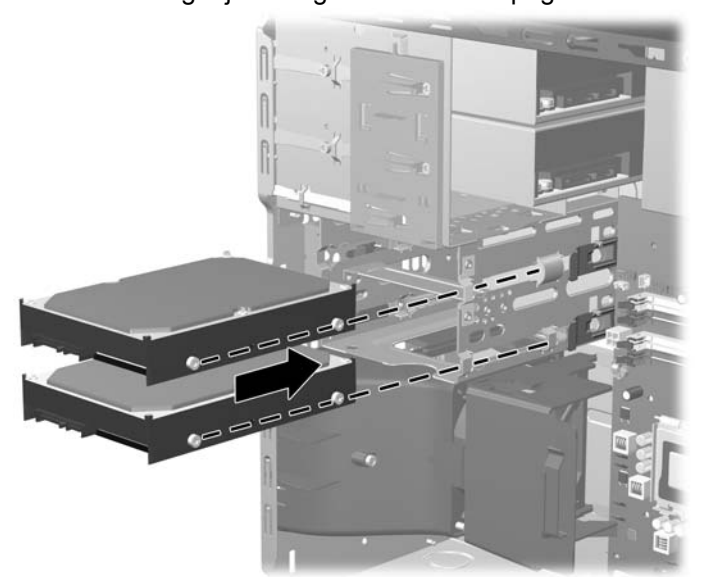

**Slika 2-29** Ulaganje tvrdog diska u ležište pogona

- **3.** Na stražnjoj strani tvrdog diska spojite naponski kabel (1) i podatkovni kabel (2).
	- **EX NAPOMENA:** Ako ugrađujete primarni tvrdi disk, upotrijebite naponski priključak s oznakom P4. Ako ugrađujete sekundarni tvrdi disk, upotrijebite naponski priključak s oznakom P3.

**Slika 2-30** Spajanje kabela na tvrdi disk

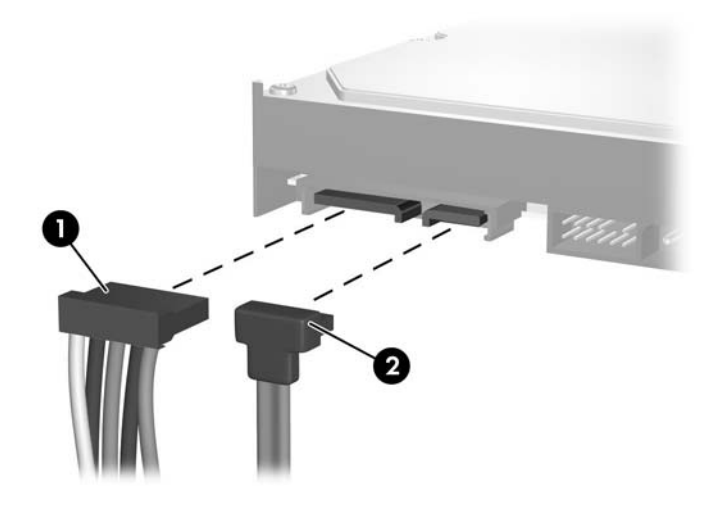

- **OPREZ:** Nikad ne gužvajte i ne presavijajte SATA podatkovni kabel na polumjer manji od 30 mm. Oštro presavijanje može izazvati prekid unutarnjih vodova.
- **4.** Ako ugrađujete novi pogon, spojite suprotni kraj podatkovnog kabela na odgovarajuću priključnicu matične ploče.
- **E** NAPOMENA: Ako sustav ima samo jedan SATA tvrdi disk, podatkovni kabel mora biti spojen na tamno plavu priključnicu na matičnoj ploči označenu sa SATA0, kako bi se izbjegli problemi s radom diska. Ako dodajete drugi tvrdi disk, spojite podatkovni kabel u sljedeću (slobodnu) SATA priključnicu na matičnoj ploči sljedećim redoslijedom: SATA0, SATA1, SATA5, SATA4.
- **5.** Kabel napajanja i podatkovni kabel položite u svoje držače.
- **6.** Vratite prednji štitnik i pristupnu ploču računala.
- **7.** Spojite opet kabel napajanja i sve vanjske uređaje te zatim uključite računalo.
- **8.** Zabravite sve sigurnosne uređaje koji su bili otključani dok je pristupna ploča bila skinuta.
- **E** NAPOMENA: Ako zamjenjujete primarni tvrdi disk, upotrijebite Recovery Disc Set (Komplet za obnovu računala) za obnavljanje operativnog sustava, softverskih upravljačkih programa i softverskih aplikacija koje su unaprijed instalirane na računalu.

## <span id="page-40-0"></span>**Uklanjanje i vraćanje prijenosnog SATA tvrdog diska veličine 3,5 inča**

Neki modeli imaju kućište prijenosnog SATA tvrdog diska u odjeljku za vanjski pogon od 5,25 inča. Tvrdi disk nalazi se u nosaču koji se može brzo i jednostavno ukloniti iz odjeljka za disk. Za uklanjanje i vraćanje pogona u nosač:

**EY NAPOMENA:** Napravite sigurnosne kopije podataka sa staroga tvrdog diska prije njegova vađenja kako biste ih mogli prebaciti na novi tvrdi disk. Osim toga, ako zamjenjujete primarni tvrdi disk, provjerite jeste li stvorili Recovery Disc Set (Komplet za obnovu računala) za obnavljanje operativnog sustava, softverskih upravljačkih programa i softverskih aplikacija koje su unaprijed instalirane na računalu. Ako nemate ovaj CD komplet, odaberite **Start** > **HP Backup and Recovery** (HP sigurnosne kopije i obnova) i stvorite ga odmah.

- **1.** Otključajte nosač tvrdog diska dobivenim ključem i izvucite nosač iz kućišta.
- **2.** Uklonite vijak iz stražnjeg dijela nosača (1) i povucite poklopac s kućišta (2).

**Slika 2-31** Uklanjanje poklopca nosača

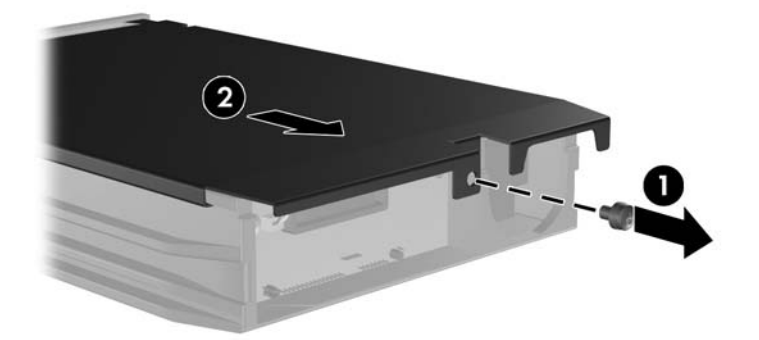

**3.** Uklonite ljepljivu traku koja osigurava termalni senzor na vrhu tvrdog diska (1) i odmaknite termalni senzor od kućišta (2).

**Slika 2-32** Uklanjanje termalnog senzora

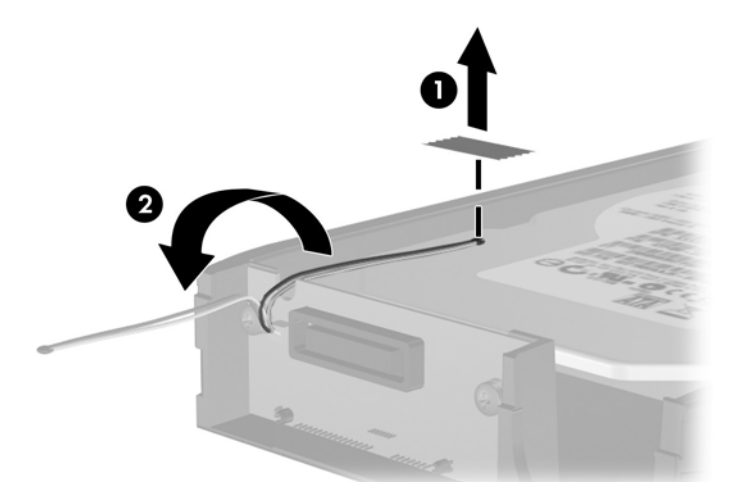

**4.** Uklonite četiri vijka s dna nosača tvrdog diska.

**Slika 2-33** Uklanjanje sigurnosnih vijaka

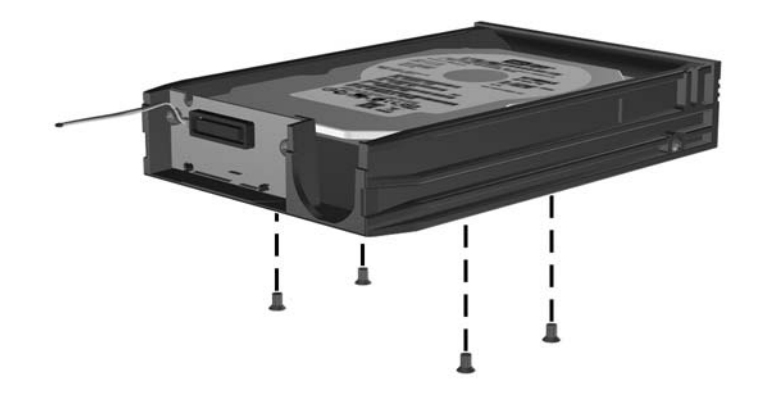

**5.** Povucite tvrdi disk prema natrag da biste ga odspojili od nosača, a zatim ga podignite iz nosača. **Slika 2-34** Uklanjanje tvrdog diska

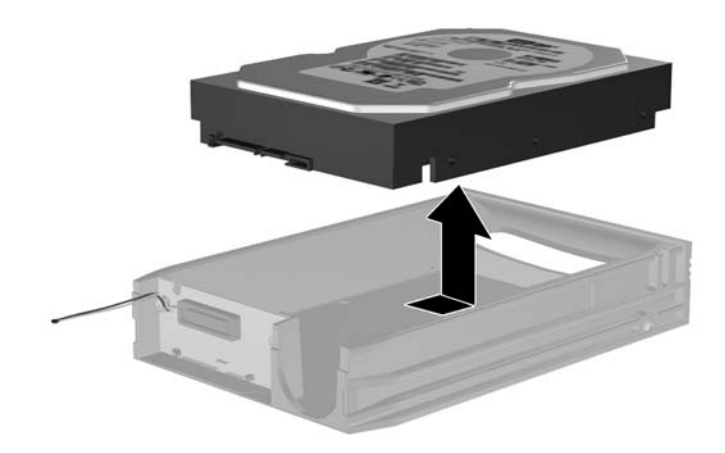

**6.** Postavite novi tvrdi disk u nosač te ga pomaknite prema natrag tako da sjedne u SATA priključnicu na sklopovskoj pločici nosača. Provjerite je li priključnica na tvrdom disku čvrsto sjela na priključnicu na sklopovskoj pločici nosača.

**Slika 2-35** Zamjena tvrdog diska

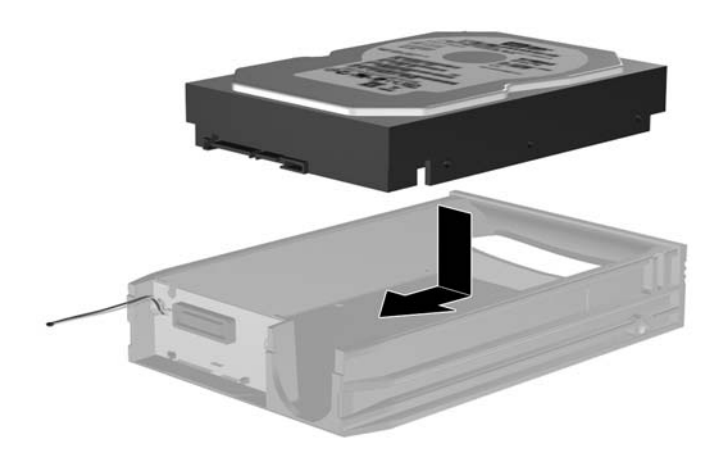

**7.** Zamijenite četiri vijka na dnu nosača da bi tvrdi disk stajao čvrsto na mjestu.

**Slika 2-36** Zamjena sigurnosnih vijaka

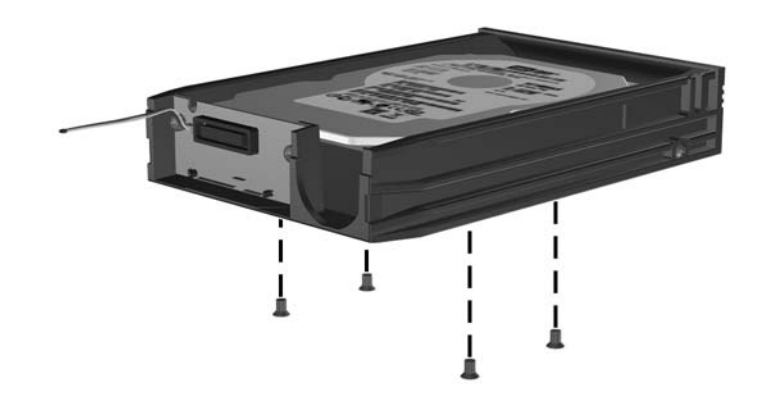

**8.** Postavite termalni senzor na gornji dio tvrdog diska tako da ne prekriva naljepnicu (1) i spojite ga na gornji dio ljepljivom trakom (2).

**Slika 2-37** Zamjena termalnog senzora

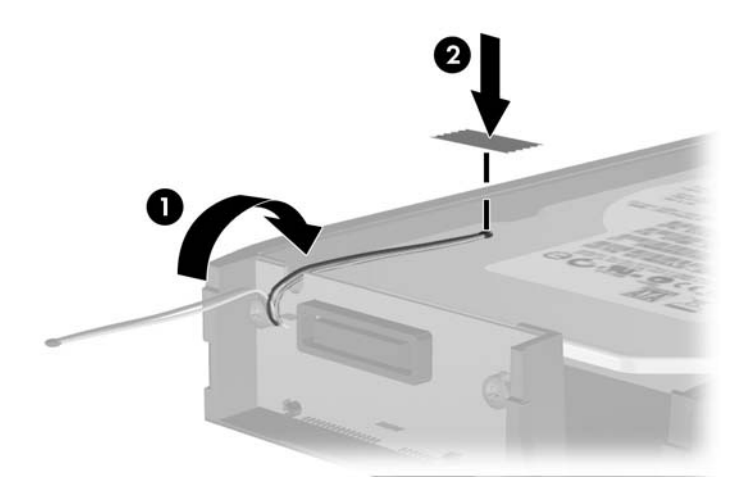

**9.** Povucite poklopac nosača (1) i zamijenite vijak na stražnjem dijelu nosača da biste učvrstili poklopac (2).

**Slika 2-38** Zamjena poklopca nosača

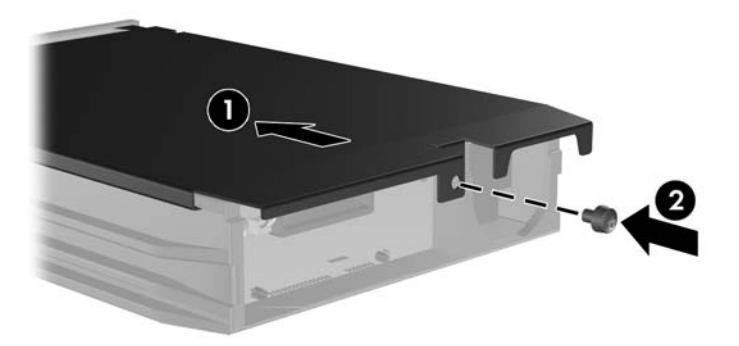

- **10.** Povucite nosač tvrdog diska u kućište računala i zaključajte ga dobivenim ključem.
- **NAPOMENA:** Nosač mora biti zaključan za napajanje tvrdog diska.

# <span id="page-45-0"></span>**A Tehnički podaci**

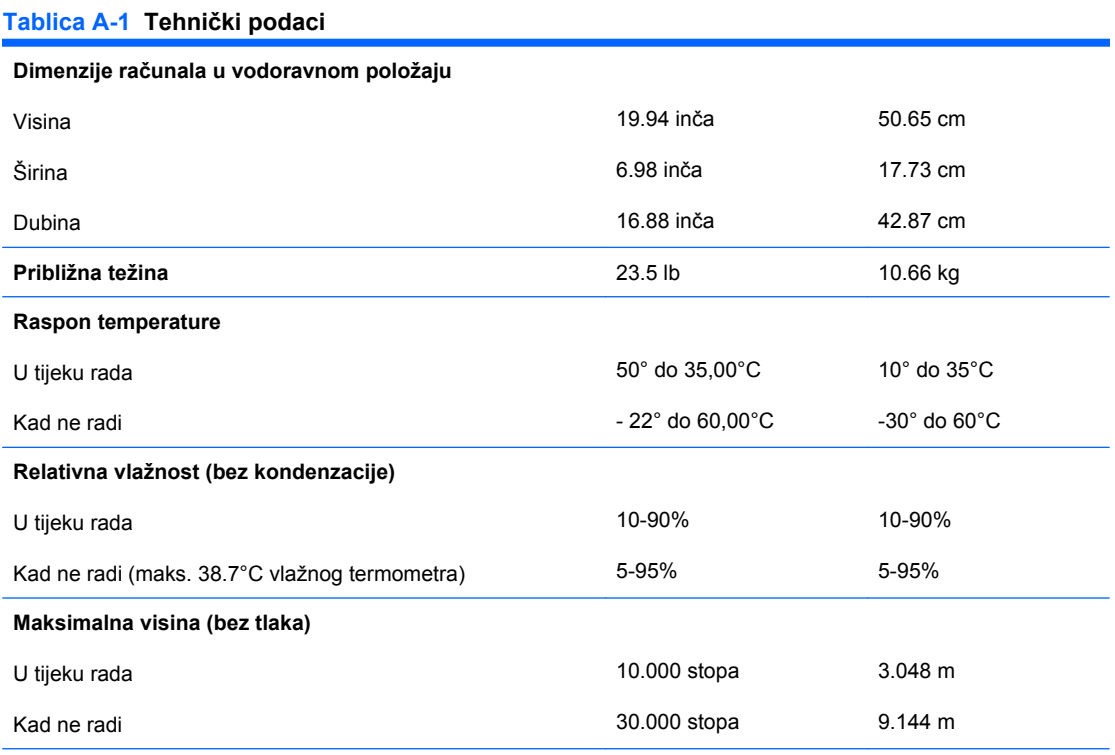

**NAPOMENA:** Radna temperatura se smanjuje za 1,0°C na 300 m (1.000 ft) do 3.000 m (10.000 ft) iznad razine mora; bez direktnog izlaganja sunčevoj svjetlosti. Maksimalni raspon promjene je 10°C/Hr. Gornju granicu mogu odrediti tip i broj ugrađenih dijelova.

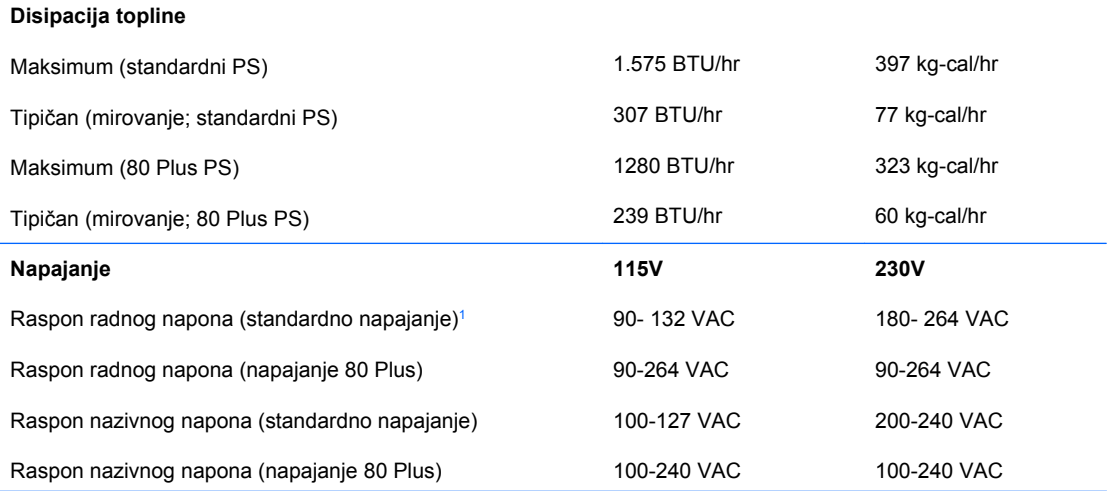

#### **Tablica A-1 Tehnički podaci (Nastavak)**

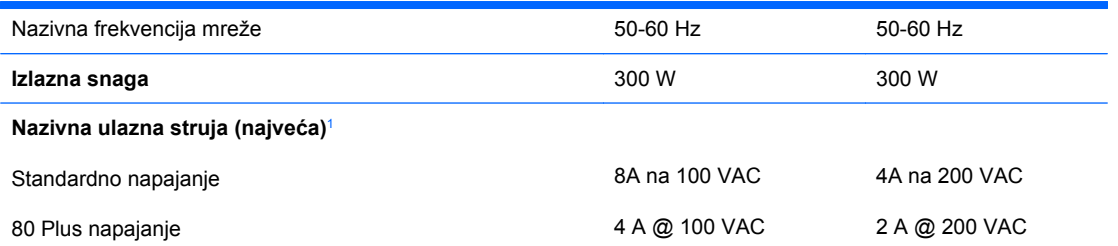

<sup>1</sup> Standardno napajanje koristi izvor napajanja s pasivnim ispravljanjem faktora snage. Ispravljanje faktora snage prisutno je samo u režimu rada na 230 V. Ovo omogućuje sustavu ispunjenje zahtjeva za CE odobrenje i uporabu u zemljama Europske unije. Ovom izvoru napajanja potrebna je sklopka za izbor ulaznog napona. Napajanje 80 Plus koristi izvor napajanja s aktivnim ispravljanjem faktora snage. Ovo omogućuje sustavu ispunjenje zahtjeva za CE odobrenje i uporabu u zemljama Europske unije. Napajanje s aktivnim ispravljanjem faktorom snage ima i dodatnu prednost jer nije potrebna sklopka za promjenu opsega ulaznog napona.

# <span id="page-47-0"></span>**B Zamjena baterije**

Baterija koja se isporučuje s računalom napaja sat stvarnog vremena. Prilikom zamjene baterije koristite bateriju identičnu originalnoj bateriji ugrađenoj u računalo. S računalom se isporučuje tanka litijska baterija od 3 volta.

**UPOZORENJE!** Računalo sadrži unutarnju litij-mangan-dioksidnu bateriju. U slučaju nepravilnog rukovanja baterijom postoji opasnost nastanka požara i opekotina. Kako bi se smanjila opasnost od tjelesnih ozljeda:

Nemojte pokušavati ponovno puniti bateriju.

Ne izlažite je temperaturama višim od 60°C.

Nemojte je rastavljati, razbijati ili bušiti, spajati vanjske kontakte ili je odlagati u vatru ili vodu.

Bateriju zamijenite samo rezervnom HP-ovom baterijom prikladnom za ovaj proizvod.

**OPREZ:** Prije zamjene baterije važno je napraviti sigurnosnu kopiju postavki CMOS-a računala. Kada se baterija izvadi ili zamijeni, CMOS postavke bit će obrisane. Dodatne informacije o stvaranju sigurnosne kopije postavki CMOS-a potražite u *Priručniku za uslužni program Computer Setup (F10)*.

Statički elektricitet može oštetiti elektroničke dijelove računala i drugih uređaja. Prije provedbe ovih postupaka oslobodite se eventualnog statičkog naboja tako da nakratko dodirnete uzemljeni metalni predmet.

**EX NAPOMENA:** Životni vijek litijske baterije može se produljiti priključivanjem računala u zidnu električnu utičnicu. Litijska se baterija koristi samo dok računalo NIJE spojeno na električnu utičnicu.

HP preporučuje korisnicima recikliranje iskorištenih elektroničkih dijelova, HP-ovih originalnih punjenja za pisače i punjivih baterija. Detaljnije informacije o programima recikliranja potražite na [http://www.hp.com/recycle.](http://www.hp.com/recycle)

- **1.** Uklonite/isključite sve sigurnosne uređaje koji sprječavaju otvaranje računala.
- **2.** Uklonite iz računala sve zamjenjive medije, poput disketa i optičkih diskova.
- **3.** Pravilno isključite računalo putem operacijskog sustava, a zatim isključite sve vanjske uređaje.
- **4.** Iskopčajte naponski kabel iz utičnice te iskopčajte sve vanjske uređaje.
- **OPREZ:** Matična je ploča pod naponom uvijek kada je računalo priključeno na izvor napajanja, bez obzira je li računalo uključeno. Da biste spriječili oštećenje unutarnjih dijelova računala, morate iskopčati naponski kabel.
- **5.** Skinite pristupnu ploču računala.
- **6.** Pronađite bateriju i držač baterije na matičnoj ploči.
- **NAPOMENA:** Na nekim će modelima možda biti potrebno izvaditi neke unutarnje dijelove kako bi se došlo do baterije.
- **7.** Ovisno o vrsti držača baterije na matičnoj ploči, dovršite sljedeće upute za zamjenu baterije.

#### **Vrsta 1**

**a.** Podignite bateriju iz držača.

**Slika B-1** Uklanjanje tanke baterije (vrsta 1)

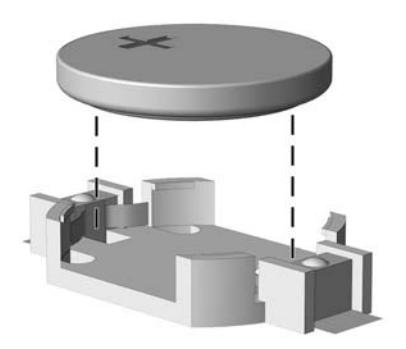

**b.** Postavite zamjensku bateriju tako da strana s pozitivnim polom bude okrenuta prema gore. Držač će automatski pritisnuti bateriju na njezino mjesto.

#### **Vrsta 2**

- **a.** Za otpuštanje baterije iz držača stisnite metalne stezaljke koje se protežu jednim rubom baterije. Kada baterija iskoči, podignite je (1).
- **b.** Za umetanje nove baterije uvucite jedan rub zamjenske baterije pod rub držača, stranom s pozitivnim polom okrenutom prema gore. Drugi rub pogurnite prema dolje dok stezaljke ne škljocnu preko drugog ruba baterije (2).

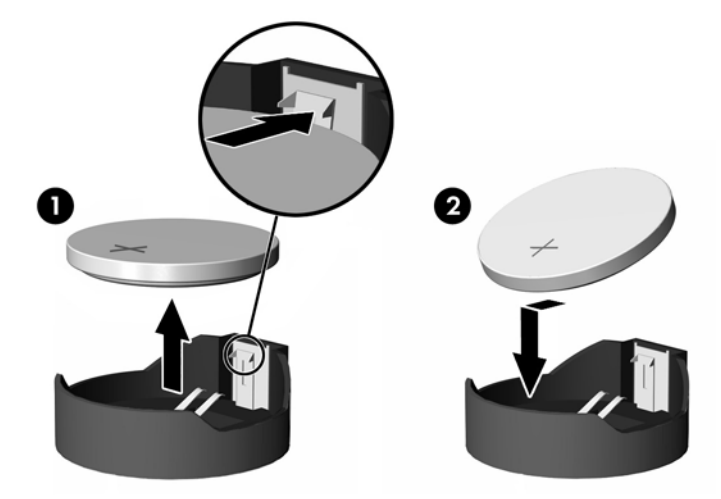

**Slika B-2** Uklanjanje i zamjena tanke baterije (vrsta 2)

#### **Vrsta 3**

**a.** Povucite kvačicu (1) koja drži bateriju na mjestu i uklonite bateriju (2).

**b.** Umetnite novu bateriju i postavite kvačicu nazad na mjesto.

**Slika B-3** Uklanjanje tanke baterije (vrsta 3)

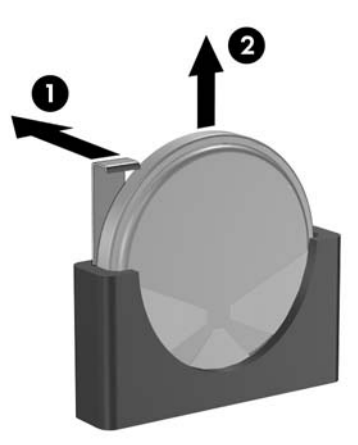

- **E NAPOMENA:** Nakon što je baterija zamijenjena, sljedećim koracima dovršite ovaj postupak.
- **8.** Vratite pristupnu ploču računala na njeno mjesto.
- **9.** Ukopčajte računalo i uključite ga.
- **10.** Pomoću programa Computer Setup namjestite datum i vrijeme, lozinke i sve posebne postavke sustava. Pogledajte *Priručnik za uslužni program Computer Setup (F10)*.
- **11.** Zabravite sve sigurnosne uređaje koji su bili otključani dok je pristupna ploča bila skinuta.

# <span id="page-50-0"></span>**C Vanjski sigurnosni uređaji**

**NAPOMENA:** Za više informacija o sigurnosti podataka pogledajte *Priručnik za uslužni program Computer Setup (F10)*, *Desktop Management Guide* (Priručnik za upravljanje računalom) te *HP ProtectTools Security Manager Guide* (Vodič za HP ProtectTools Security Manager) (samo neki modeli) na <http://www.hp.com>.

## **Ugrađivanje sigurnosne brave**

Sigurnosne brave prikazane u nastavku i na sljedećim stranicama mogu se koristiti za osiguranje računala.

## **Brava za kabel**

**Slika C-1** Ugrađivanje sigurnosne brave za kabel

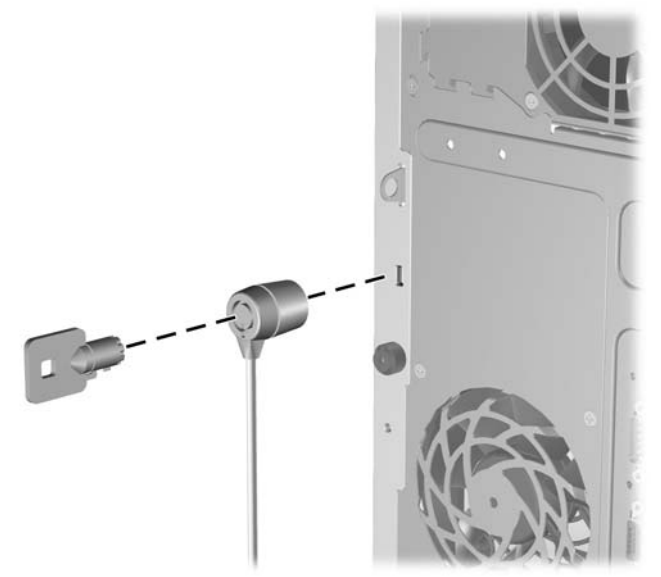

## <span id="page-51-0"></span>**Lokot**

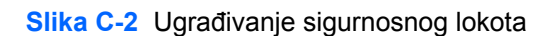

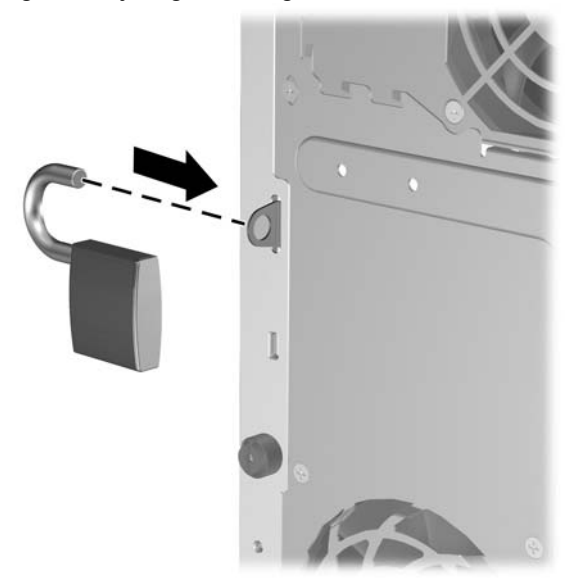

## **Sigurnosni lokot HP poslovnog računala**

**1.** Pričvrstite sigurnosni kabel omotavanjem oko fiksiranog objekta.

**Slika C-3** Pričvršćivanje kabela za fiksirani objekt

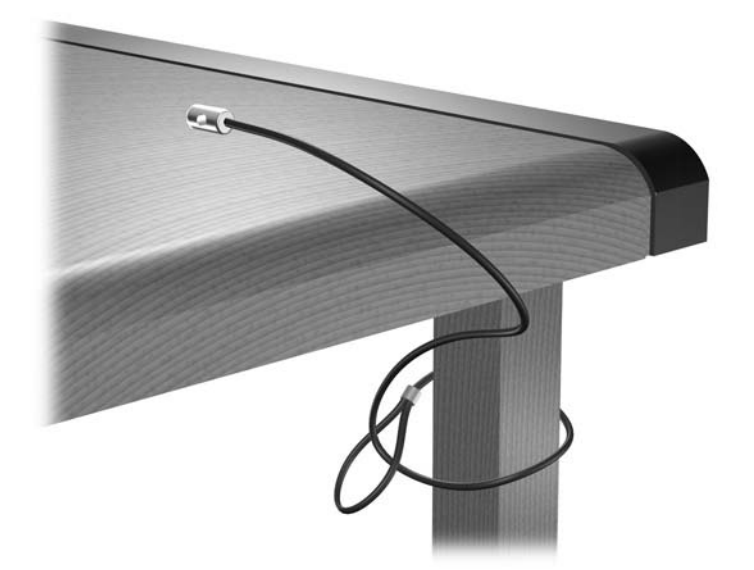

**2.** Pomoću lokota spojite kabele tipkovnice i miša.

**Slika C-4** Povezivanje kabela tipkovnice i miša

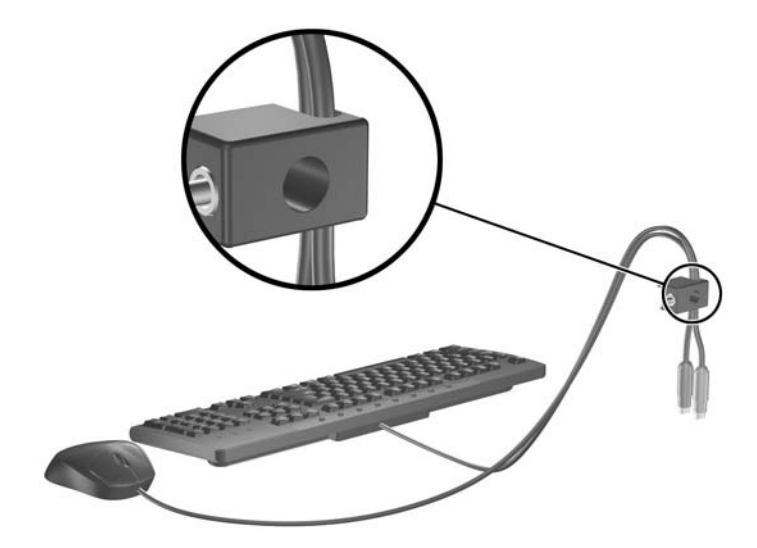

**3.** Dobivenim vijkom pričvrstite lokot na kućište.

**Slika C-5** Pričvršćivanje lokota za kućište

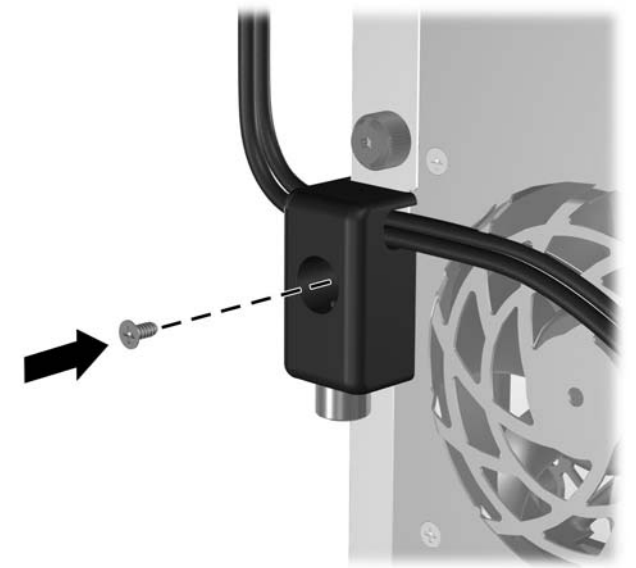

<span id="page-53-0"></span>**4.** Umetnite kraj utikača sigurnosnog kabela u lokot (1) i pritisnite gumb (2) da biste zakačili lokot. Za odspajanje lokota koristite ključ koji ste dobili.

**Slika C-6** Pričvršćivanje lokota

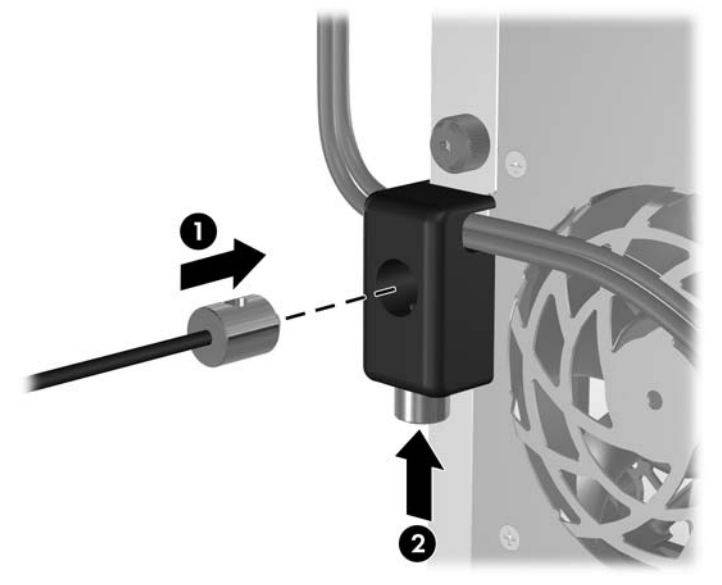

## **Osiguranje prednjeg štitnika**

Prednji štitnik može se zaključati postavljanjem sigurnosnog vijka isporučenog od strane HP-a.

Sigurnosni vijak smješten je na ventilacijskom otvoru kućišta. Za zaključavanje prednjeg štitnika skinite sigurnosni vijak s ventilacijskog otvora (1) i postavite ga kroz okvir kućišta u prednji štitnik (2).

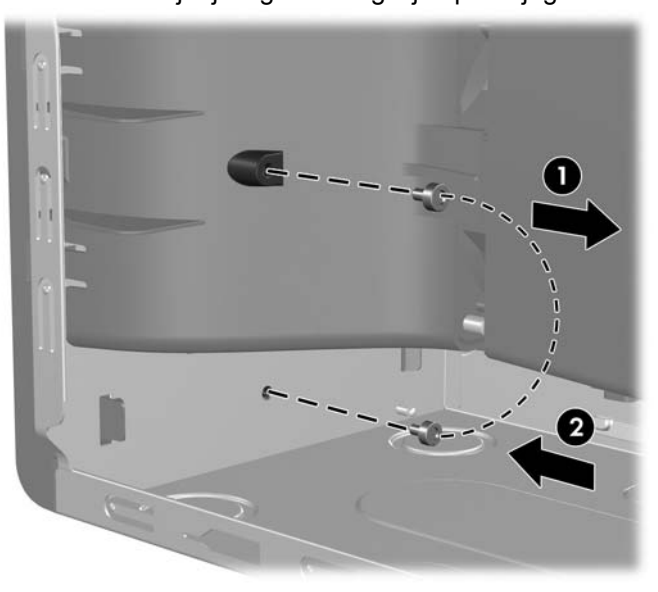

**Slika C-7** Postavljanje sigurnosnog vijka prednjeg štitnika

# <span id="page-54-0"></span>**D Elektrostatičko pražnjenje**

Pražnjenje statičkog elektriciteta iz prstiju ili drugih vodiča može oštetiti matičnu ploču ili ostale osjetljive uređaje. Ovakva vrsta oštećenja može smanjiti vijek trajanja uređaja.

# **Sprječavanje elektrostatičkih oštećenja**

Elektrostatičko oštećenje možete spriječiti poštivanjem sljedećih mjera predostrožnosti:

- Proizvode što manje dirajte rukama i spremajte ih u spremnike zaštićene od elektrostatičkog pražnjenja.
- Dijelove osjetljive na statički elektricitet držite u spremnicima sve dok se ne budu ugrađivali u računala bez statičkog elektriciteta.
- Dijelove postavite na uzemljenu površinu prije vađenja iz spremnika.
- Nemojte dodirivati nožice, vodiče ili elektroničke sklopove.
- Uvijek budite električno neutralni prije dodirivanja osjetljivih dijelova ili sklopova.

## **Načini uzemljenja**

Postoji nekoliko načina uzemljenja. Prilikom rukovanja dijelovima osjetljivima na statički elektricitet koristite neki od sljedećih postupaka:

- Koristite vrpcu za zglavak koja je kabelom za uzemljenje povezana s uzemljenim računalom ili kućištem računala. Vrpce za zglavak fleksibilne su vrpce s najmanje 1 megaom +/- 10 posto otpora u kabelima za uzemljenje. Da bi uzemljenje bilo što bolje, vrpcu zategnite da bude u što boljem dodiru s kožom.
- Koristite vrpce za petu, stopalo ili cipele. Vrpce nosite na obje noge dok stojite na vodljivim podovima ili podnim tepisima.
- Koristite vodljive alate.
- Koristite prijenosni servisni komplet sa savitljivom radnom prostirkom za odvođenje statičkog elektriciteta.

Ako na raspolaganju nemate predloženi pribor za pravilno uzemljenje, obratite se ovlaštenu HP-ovu predstavniku, prodavaču ili serviseru.

**E NAPOMENA:** Detaljnije informacije o statičkom elektricitetu možete dobiti od ovlaštena HP-ova predstavnika, prodavača ili servisera.

# <span id="page-55-0"></span>**E Smjernice za rad s računalom, rutinsko održavanje i priprema za isporuku**

## **Smjernice za rad s računalom i rutinsko održavanje**

Slijedite ove smjernice kako biste ispravno pripremili i održavali računalo i monitor:

- Računalo ne izlažite pretjeranoj vlazi, izravnoj sunčevoj svjetlosti i ekstremnim temperaturama.
- Računalo postavite na čvrstu i ravnu površinu. Sa svih strana računala na kojima postoje otvori za prozračivanje i iznad monitora ostavite oko 10 cm slobodnog prostora za potreban protok zraka.
- Nemojte blokirati bilo koje otvore za prozračivanje ili dotok zraka i tako blokirati protok zraka u računalu. Nemojte postavljati tipkovnicu čije su nožice spuštene izravno ispred računala jer i to ograničava protok zraka.
- Ne koristite računalo kad je poklopac pristupne ploče ili bilo koji poklopac utora kartice za proširenje uklonjen.
- Ne stavljajte računala jedno na drugo i ne smještajte ih tako blizu da se topli zrak iz njihovih sustava hlađenja miješa.
- Ako će računalo raditi u zasebnom kućištu, na tom kućištu moraju postojati otvori za prozračivanje i dotok zraka, a sve gore navedene smjernice za rad i dalje će vrijediti.
- Tekućine držite podalje od računala i tipkovnice.
- Nemojte pokrivati otvore za prozračivanje na monitoru.
- Instalirajte ili omogućite značajke za upravljanje napajanjem u sklopu operacijskog sustava ili drugog softvera, uključujući stanja mirovanja.
- Uvijek isključite računalo prije nego što:
	- Vanjski dio računala čistite mekom, vlažnom krpom. Korištenjem sredstva za čišćenje može se oštetiti boja ili lak.
	- Povremeno obrišete sve strane računala na kojima postoje otvori za prozračivanje. Nîti, prašina i ostala strana tijela mogu blokirati otvore i ograničiti protok zraka.

## <span id="page-56-0"></span>**Mjere opreza za optičke pogone**

Obvezno poštujte sljedeće smjernice prilikom rada ili čišćenja optičkog pogona.

## **Radni uvjeti**

- Nemojte pomicati pogon dok radi. To može uzrokovati probleme prilikom čitanja.
- Pogon ne izlažite naglim promjenama temperature jer može doći do kondenzacije. Ako se temperatura naglo promijeni dok pogon radi, prije isključivanja napajanja pričekajte barem jedan sat. Ako disk počnete odmah koristiti, može doći do problema prilikom čitanja.
- Pogon nemojte izlagati velikoj vlazi, ekstremnim temperaturama, mehaničkim vibracijama ili izravnoj sunčevoj svjetlosti.

## **Čišćenje**

- Prednji dio i kontrole čistite mekom, suhom krpom ili mekom krpom malo namočenom u blagu otopinu deterdženta. Nemojte rasprskavati sredstva za čišćenje izravno po uređaju.
- Nemojte koristiti razrjeđivače, poput alkohola ili benzena, jer mogu oštetiti boju.

## **Sigurnost**

Upadne li u pogon neki predmet ili tekućina, odmah iskopčajte računalo i odnesite ga u ovlašteni HPov servisni centar na provjeru.

# **Priprema za prijevoz**

Tijekom pripreme računala za prijevoz pridržavajte se ovih savjeta:

- **1.** Izradite sigurnosne kopije datoteka na disku i spremite ih na PD diskove, kazete s trakom, CD ili diskete. Medije za pohranu nemojte izlagati električnim ili magnetskim impulsima dok su u pohrani ili se prevoze.
- **ETA NAPOMENA:** Disk će se automatski blokirati kad se isključi napajanje računala.
- **2.** Uklonite i spremite sve prijenosne medije.
- **3.** U disketnu jedinicu stavite praznu disketu kao zaštitu pogona tijekom prijevoza. Nemojte koristiti disketu na koju ste spremili ili namjeravate spremati podatke.
- **4.** Isključite računalo i vanjske uređaje.
- **5.** Iskopčajte naponski kabel iz električne utičnice, a zatim iz računala.
- **6.** Iskopčajte dijelove sustava i vanjske uređaje iz izvora napajanja, a zatim iz računala.
- **E NAPOMENA:** Prije prijevoza računala provjerite jesu li sve kartice ispravno ugrađene i učvršćene u utore na matičnoj ploči.
- **7.** Dijelove sustava i vanjske uređaje zapakirajte u originalno ili slično pakiranje, s dovoljno zaštitnog materijala.

# <span id="page-57-0"></span>**Kazalo**

#### **A**

audio priključnice [2](#page-7-0), [4](#page-9-0)

#### **B**

brave brava za kabel [45](#page-50-0) lokot [46](#page-51-0) prednji štitnik [48](#page-53-0)

## **Č**

čitač medijskih kartica instaliranje [28](#page-33-0) skidanje [25](#page-30-0) značajke [3](#page-8-0)

#### **D**

dijelovi na stražnjoj strani [4](#page-9-0) dijelovi s prednje strane [2](#page-7-0) DIMM-ovi. *vidi* memorija disketni pogon instaliranje [28](#page-33-0) skidanje [25](#page-30-0)

#### **E**

elektrostatsko pražnjenje, sprječavanje oštećenja [49](#page-54-0)

#### **I**

instaliranje čitač medijskih kartica [28](#page-33-0) disketni pogon [28](#page-33-0) optički pogon [28](#page-33-0) prijenosni tvrdi disk [35](#page-40-0)

### **K**

kartica za proširenje položaji utora [17](#page-22-0) ugradnja [17](#page-22-0) uklanjanje [17](#page-22-0)

### **L**

lokoti sigurnosni lokot HP poslovnog računala [46](#page-51-0)

#### **M**

memorija popunjavanje utora [14](#page-19-0) tehnički podaci [13](#page-18-0) ugradnja [13](#page-18-0) miš priključnica [4](#page-9-0) mjesto serijskog broja [7](#page-12-0) mrežna priključnica [4](#page-9-0)

### **N**

napajanje [40](#page-45-0)

### **O**

optički pogon čišćenje [51](#page-56-0) instaliranje [28](#page-33-0) mjere opreza [51](#page-56-0) skidanje [25](#page-30-0) otključavanje pristupne ploče [45](#page-50-0)

#### **P**

PCI Express kartica [17,](#page-22-0) [19](#page-24-0) PCI kartica [17](#page-22-0), [19](#page-24-0) pogoni položaji [21](#page-26-0) spajanje kabela [22](#page-27-0) ugradnja [22](#page-27-0) poklopac utora za proširenje uklanjanje [18](#page-23-0) vraćanje [20](#page-25-0) prednji štitnik sigurnost [48](#page-53-0) uklanjanje [11](#page-16-0) vraćanje [12](#page-17-0)

prijenosni tvrdi disk vraćanje [35](#page-40-0) priključnica za linijski izlaz [4](#page-9-0) priključnica za mikrofon [2](#page-7-0) priključnica za monitor [4](#page-9-0) priključnica za slušalice [2](#page-7-0) priključnica za ulaz zvuka [4](#page-9-0) priključnice matične ploče [24](#page-29-0) priključnice pogona [24](#page-29-0) priprema za prijevoz [51](#page-56-0) pristupna ploča uklanjanje [9](#page-14-0) vraćanje [10](#page-15-0) zaključavanje i otključavanje [45](#page-50-0) product ID location (mjesto identifikacijskog broja proizvoda) [7](#page-12-0)

### **S**

serijska priključnica [4](#page-9-0) sigurnost brava za kabel [45](#page-50-0) lokot [46](#page-51-0) prednji štitnik [48](#page-53-0) sigurnosni lokot HP poslovnog računala [46](#page-51-0) skidanie čitač medijskih kartica [25](#page-30-0) disketni pogon [25](#page-30-0) optički pogon [25](#page-30-0) smjernice za prozračivanje [50](#page-55-0) smjernice za rad s računalom [50](#page-55-0) smjernice za ugradnju [8](#page-13-0) spajanje kabela pogona [22](#page-27-0)

### **T**

tehnički podaci memorija [13](#page-18-0) računalo [40](#page-45-0)

Tipka s Windowsovim logotipom [6](#page-11-0) tipkovnica dijelovi [5](#page-10-0) priklju čnica [4](#page-9-0) tvrdi disk ugradnja [33](#page-38-0) uklanjanje [31](#page-36-0)

#### **U**

ugradnja baterija [42](#page-47-0) kabeli pogona [22](#page-27-0) kartica za proširenje [17](#page-22-0) memorija [13](#page-18-0) sigurnosne brave [45](#page-50-0) tvrdi disk [33](#page-38-0) vijci za vo đenje [22](#page-27-0) uklanjanje baterija [42](#page-47-0) kartica za proširenje [17](#page-22-0) PCI Express kartica [19](#page-24-0) PCI kartica [19](#page-24-0) poklopac utora za proširenje [18](#page-23-0) prednji štitnik [11](#page-16-0) pristupna plo ča ra čunala [9](#page-14-0) tvrdi disk [31](#page-36-0) USB priklju čnice prednja plo ča [2](#page-7-0) stražnja plo ča [4](#page-9-0) utori kartice za proširenje [17](#page-22-0)

#### **V**

vijci za vo đenje [22](#page-27-0)

#### **Z**

zamjena baterije [42](#page-47-0)